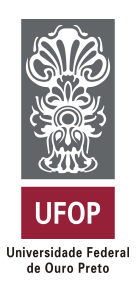

**Universidade Federal de Ouro Preto Instituto de Ciências Exatas e Aplicadas Departamento de Computação e Sistemas**

# **ENVIO FÁCIL: PLATAFORMA WEB PARA CÁLCULO DE FRETE E INDICAÇÃO DE TRANSPORTADORAS DE ENCOMENDAS NA SUA REGIÃO**

# **ALEXANDRE MORAIS DE OLIVEIRA SILVA**

# **TRABALHO DE CONCLUSÃO DE CURSO**

ORIENTAÇÃO: RAFAEL FREDERICO ALEXANDRE

**Agosto, 2023 João Monlevade–MG**

## **ALEXANDRE MORAIS DE OLIVEIRA SILVA**

# **ENVIO FÁCIL: PLATAFORMA WEB PARA CÁLCULO DE FRETE E INDICAÇÃO DE TRANSPORTADORAS DE ENCOMENDAS NA SUA REGIÃO**

Orientador: RAFAEL FREDERICO ALEXANDRE

Monografia apresentada ao curso de Sistemas de Informação do Instituto de Ciências Exatas e Aplicadas, da Universidade Federal de Ouro Preto, como requisito parcial para aprovação na Disciplina "Trabalho de Conclusão de Curso II".

**Universidade Federal de Ouro Preto João Monlevade Agosto de 2023**

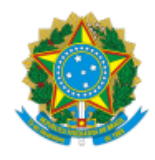

#### MINISTÉRIO DA EDUCAÇÃO UNIVERSIDADE FEDERAL DE OURO PRETO REITORIA INSTITUTO DE CIENCIAS EXATAS E APLICADAS DEPARTAMENTO DE COMPUTACAO E SISTEMAS

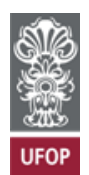

#### **FOLHA DE APROVAÇÃO**

**Alexandre Morais de Oliveira Silva**

**Envio Fácil: Plataforma Web para Cálculo de Frete e Transportadoras de Encomendas na sua Região**

Monografia apresentada ao Curso de Sistemas de Informação da Universidade Federal de Ouro Preto como requisito parcial para obtenção do título de bacharel em Sistemas de Informação

Aprovada em 04 de setembro de 2023

Membros da banca

Doutor - Rafael Frederico Alexandre - Orientador (Universidade Federal de Ouro Preto) Doutor - Darlan Nunes de Brito - (Universidade Federal de Ouro Preto) Doutor - Luiz Carlos Bambirra Torres - (Universidade Federal de Ouro Preto)

Rafael Frederico Alexandre, orientador do trabalho, aprovou a versão final e autorizou seu depósito na Biblioteca Digital de Trabalhos de Conclusão de Curso da UFOP em 26/09/2023.

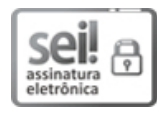

Documento assinado eletronicamente por **Rafael Frederico Alexandre**, **PROFESSOR DE MAGISTERIO SUPERIOR**, em [26/09/2023,](http://www.planalto.gov.br/ccivil_03/_Ato2015-2018/2015/Decreto/D8539.htm) às 08:45, conforme horário oficial de Brasília, com fundamento no art. 6º, § 1º, do Decreto nº 8.539, de 8 de outubro de 2015.

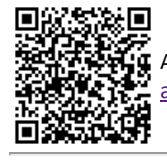

A autenticidade deste documento pode ser conferida no site http://sei.ufop.br/sei/controlador\_externo.php? [acao=documento\\_conferir&id\\_orgao\\_acesso\\_externo=0](http://sei.ufop.br/sei/controlador_externo.php?acao=documento_conferir&id_orgao_acesso_externo=0) , informando o código verificador **0594770** e o código CRC **37376FC4**.

Referência: Caso responda este documento, indicar expressamente o Processo nº 23109.012843/2023-41 SEI nº 0594770

*Este trabalho é dedicado para todas as pessoas que me impulsionam diariamente a seguir em frente e a nunca desistir dos meus sonhos.*

# Agradecimentos

Gostaria de expressar minha sincera gratidão a todos que contribuíram para a realização deste trabalho de conclusão de curso. Em primeiro lugar, agradeço a Deus, cuja graça e orientação constante me sustentaram ao longo desta jornada desafiadora.

À minha querida família, meu pilar de apoio inabalável, expresso minha profunda gratidão. Seu amor, incentivo e compreensão foram a força motriz que me impulsionou durante os momentos de dificuldade e triunfo. Sem vocês, nada disso seria possível.

Aos meus amigos, que estiveram sempre ao meu lado, agradeço por compartilharem risos, conversas encorajadoras e por serem um refúgio de conforto nos momentos de pressão. Seus conselhos e palavras de incentivo foram inestimáveis.

Este trabalho é o resultado de um esforço conjunto, e cada pessoa que cruzou meu caminho desempenhou um papel vital em minha jornada acadêmica. Minha gratidão é imensa, e esta conquista não pertence apenas a mim, mas a todos que me apoiaram.

*"Motivação é a arte de fazer as pessoas fazerem o que você quer que elas façam porque elas o querem fazer."*

 $-$  Dwight Eisenhower

# Resumo

Na contínua expansão da indústria de comércio eletrônico, onde a eficácia logística desempenha um papel vital tanto na satisfação dos clientes quanto na competitividade das empresas, surge a demanda por enfrentar um desafio central: como aprimorar o processo de cálculo de frete e a seleção de transportadoras.

A complexidade inerente à determinação precisa dos custos de envio, somada à necessidade de identificar as transportadoras mais adequadas para cada situação, apresenta um desafio significativo. Dentro deste contexto em constante evolução, o objetivo primordial da pesquisa é desenvolver uma ferramenta web voltada para o cálculo de frete de diversas empresas e, posteriormente, exibir no mapa o endereço da transportadora selecionada, mais próxima do CEP do remetente inserido.

Para o cálculo do frete, serão consideradas informações relacionadas às dimensões da encomenda (comprimento, peso, altura e largura) e aos endereços (CEP do remetente e CEP do destinatário). A ideia subjacente busca otimizar a eficácia logística, reduzindo deslocamentos desnecessários e gastos excessivos. O projeto visa simplificar o processo, por meio da criação de uma interface intuitiva e da eliminação de burocracias, permitindo a realização ágil do cálculo e, assim, facilitando a tomada de decisões rápidas.

No que diz respeito aos resultados já alcançados, a plataforma possibilita o cálculo de fretes oferecidos por quatro transportadoras distintas: Correios, Jadlog, RTE Rodonaves e Loggi. Através do uso das ferramentas do Google, ao selecionar uma dessas empresas, o usuário terá acesso a uma representação visual e interativa do mapa, onde o endereço da transportadora escolhida será destacado.

**Palavras-chaves**: logística, sistema web, cálculo de frete, recomendação de frete, sistema de recomendação de decisão do transportador.

# Abstract

In the ever-expanding context of the e-commerce industry, where logistic effectiveness plays a vital role in both customer satisfaction and company competitiveness, arises the demand to confront a central challenge: how to enhance the freight calculation and carrier selection process.

The inherent complexity in accurately determining shipping costs, coupled with the need to identify the most suitable carriers for each scenario, poses a significant challenge. Within this evolving context, the primary objective of the research is to develop a web tool for calculating freight costs for various companies and subsequently pinpointing on the map the address of the selected carrier that is closest to the entered sender's ZIP code.

For the freight calculation, information regarding parcel dimensions (length, weight, height, and width) and addresses (sender's ZIP code and recipient's ZIP code) will be utilized. The underlying idea aims to refine logistical efficiency, reducing unnecessary travel and expenses. The project strives to simplify the process by creating an intuitive interface and eliminating bureaucratic hurdles, enabling swift calculation and thereby facilitating quick decision-making.

Regarding the achieved outcomes, the platform allows the calculation of freight rates for four different carriers: Correios, Jadlog, RTE Rodonaves, and Loggi. Using Google tools, upon selecting a carrier, the user will be presented with a visual and interactive map, marked with the address of the chosen carrier.

**Key-words**: logistics, web system, freight calculation, freight recommendation, transporter decision recommendation system.

# Lista de ilustrações

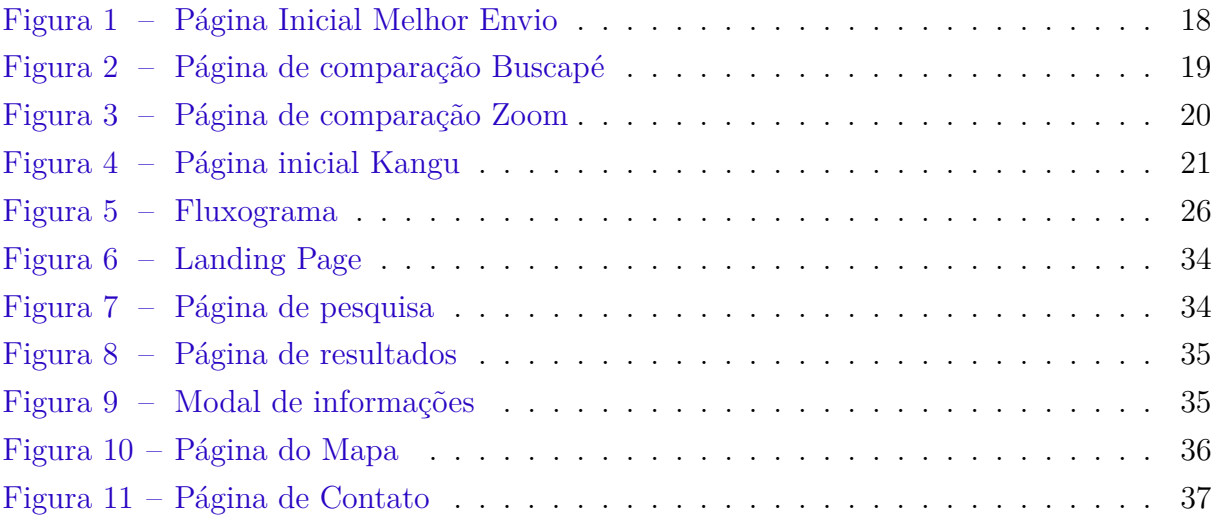

# Lista de tabelas

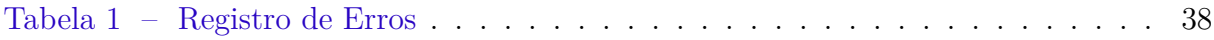

# Lista de abreviaturas e siglas

- API *Application Programming Interface*
- CSS *Cascading Style Sheets*
- HTML *HyperText Markup Language*
- HTTP *Hypertext Transfer Protocol*
- JSON *JavaScript Object Notation*
- MEI *Micro empreendedor individual*
- REST *Representational State Transfer*
- URL *Uniform Resource Locator*

# Sumário

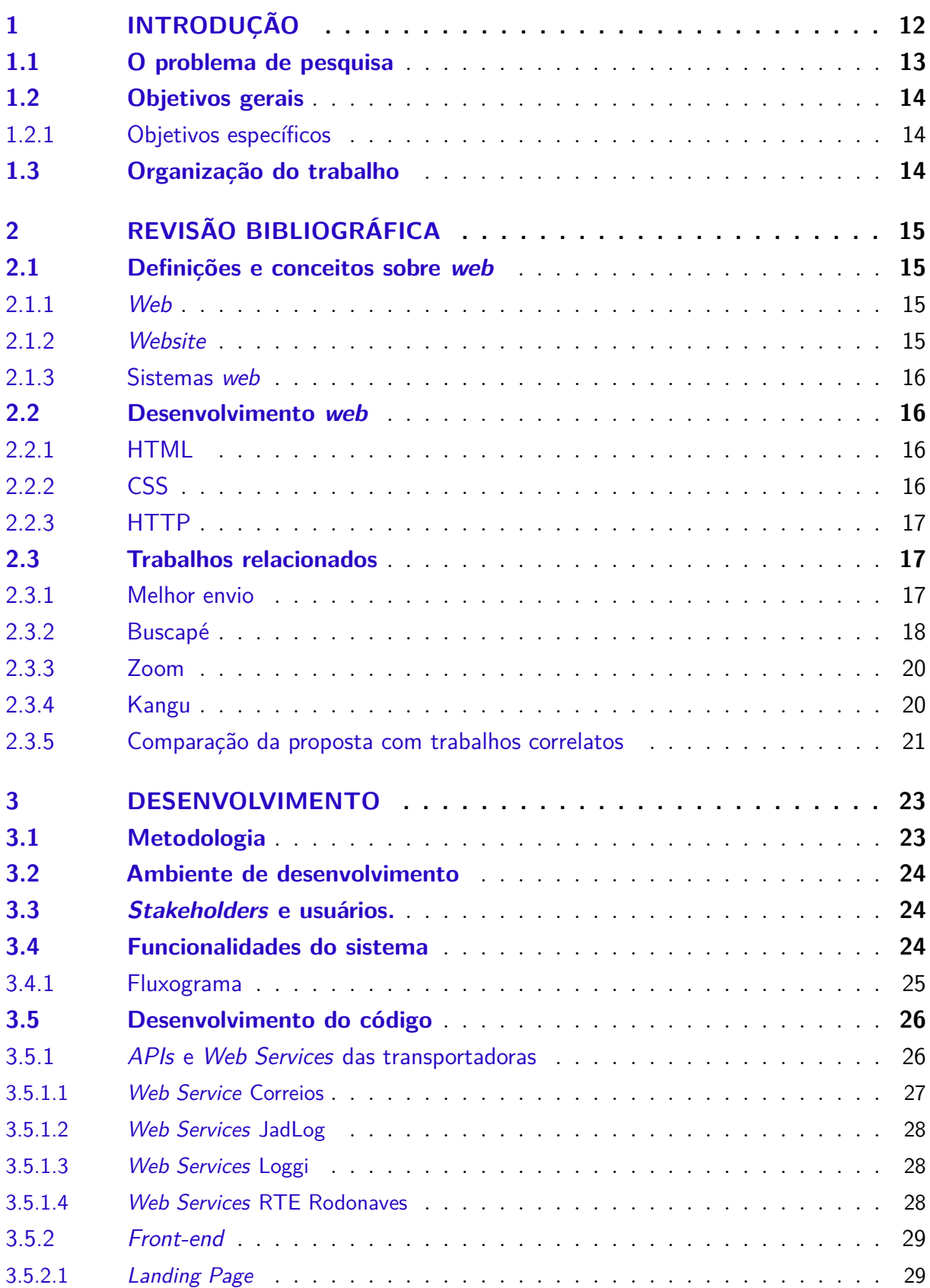

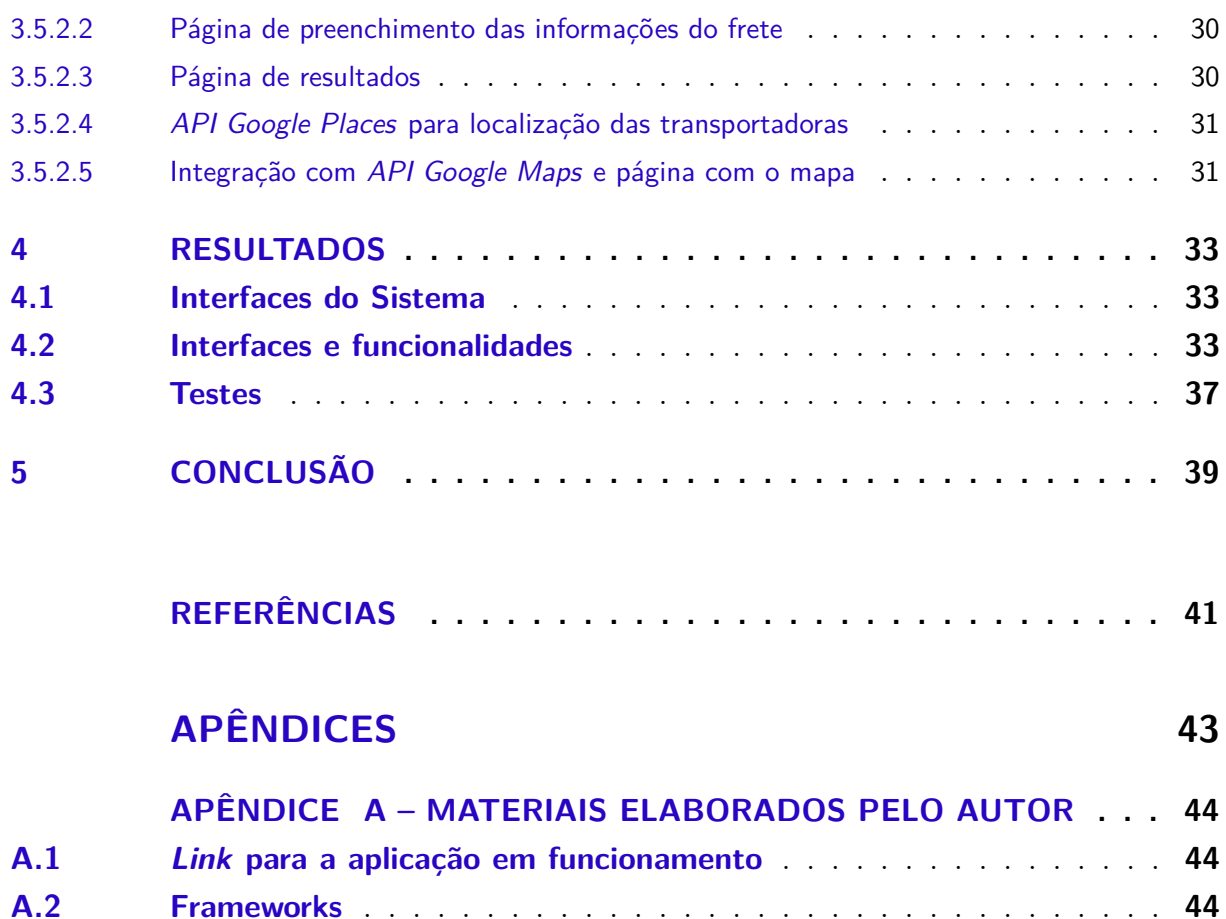

**A.3 [Next.js](#page-45-3)** . . . . . . . . . . . . . . . . . . . . . . . . . . . . . . . . . . . . **44 A.4 [Chakra UI](#page-46-0)** . . . . . . . . . . . . . . . . . . . . . . . . . . . . . . . . . . **45 [A.5 Controle de versionamento e código fonte](#page-46-1)** . . . . . . . . . . . . . . . **45**

# <span id="page-13-4"></span><span id="page-13-0"></span>1 Introdução

O transporte de mercadorias desempenha um papel fundamental na economia brasileira, sendo essencial para o abastecimento de produtos e a movimentação de bens em todo o país. De acordo com a Associação Nacional do Transporte de Cargas e Logística [\(JULIANI,](#page-42-1) [2020\)](#page-42-1), o setor de transportes, armazenagem e serviços correlatos representou um montante de aproximadamente 480 bilhões de reais, o que corresponde a 6,4 % do Produto Interno Bruto (PIB). Esses números por si só evidenciam a importância fundamental desse setor para a economia do país. Durante a pandemia, essa relevância se tornou ainda mais evidente, pois ficou claro que, sem a logística e o transporte eficiente, itens essenciais para nossas vidas não chegariam às mãos da população com custo aceitável e em tempo hábil.

No cenário contemporâneo, o comércio eletrônico emergiu como uma força disruptiva, revolucionando a forma como produtos são comercializados e adquiridos, e moldando a logística entorno. A conveniência, acessibilidade e variedade oferecidas pelas plataformas de comércio eletrônico têm levado a um crescimento exponencial desse setor. No entanto, essa expansão também trouxe consigo desafios logísticos significativos.

A eficácia do processo de entrega, considerando as demandas cada vez mais rigorosas dos consumidores por entregas rápidas e precisas, é agora um fator determinante na competitividade das empresas de comércio eletrônico. Nesse contexto, a logística se destaca como um pilar crucial para garantir a satisfação do cliente e a eficiência das operações.

Neste cenário, o propósito central da pesquisa consiste em desenvolver uma ferramenta web voltada para o cálculo de frete de diversas empresas e, posteriormente, exibir no mapa o endereço da transportadora selecionada, mais próxima do CEP do remetente inserido, possibilitando o usuário comparar preços entre as empresas para futuras tomadas de decisão. Isso será possível ao inserir informações como dimensões (comprimento, peso, altura e largura) e endereços (CEP do remetente e CEP do destinatário). Além disso, a ferramenta possibilitará a identificação, por meio de um mapa, da transportadora situada mais próxima do local de origem do remetente. Dessa forma, a intenção é otimizar a eficiência logística ao minimizar deslocamentos e gastos desnecessários.

O mercado de ferramentas *online* oferece diversas opções correlatas ao trabalho em questão, incluindo o [MelhorEnvio](#page-43-0) [\(2023\)](#page-42-2)<sup>[1](#page-13-1)</sup>, [Kangu](#page-42-2) ([2](#page-13-2)023)<sup>2</sup> e também o [Zoom](https://www.zoom.com.br/)<sup>[3](#page-13-3)</sup> . Essas ferramentas serão analisadas para complementar a pesquisa, identificando suas características e funcionalidades relevantes para cálculo de frete e comparação de preços. A pesquisa tem como objetivo explorar como essas soluções atendem às necessidades do setor, enfatizando

<span id="page-13-1"></span><sup>1</sup> O acesso à plafaforma Melhor Envio é realizado através do endereço <https://melhorenvio.com.br/>

<span id="page-13-2"></span><sup>2</sup> O acesso à plafaforma Kangu é realizado através do endereço <https://www.kangu.com.br/>

<span id="page-13-3"></span><sup>3</sup> O acesso à plafaforma Zoom é realizado através do endereço <https://www.zoom.com.br/>

<span id="page-14-1"></span>suas vantagens e limitações. A análise detalhada enriquecerá o estudo sobre soluções tecnológicas para o gerenciamento de envios e logística.

Espera-se que o sistema proposto seja capaz de trazer benefícios significativos para as empresas, usuários e para a economia como um todo, ao simplificar o processo de cálculo e recomendação de frete de mercadorias no Brasil. Com essa pesquisa, espera-se contribuir para o avanço da logística no país, promovendo eficiência, redução de custos e melhoria na qualidade dos serviços de transporte de mercadorias.

## <span id="page-14-0"></span>1.1 O problema de pesquisa

No contexto da crescente indústria do comércio eletrônico, onde a eficiência logística desempenha um papel crucial na satisfação dos clientes e na competitividade das empresas, surge a necessidade de abordar um desafio central: como otimizar o processo de cálculo de frete e seleção de transportadoras. A complexidade envolvida na determinação precisa dos custos de envio, aliada à necessidade de identificar as transportadoras mais adequadas para cada situação, constitui um problema significativo que requer uma abordagem aprofundada e inovadora.

A atualidade do tema é evidenciada pela crescente demanda por entregas rápidas e precisas no comércio eletrônico, impulsionada pelas altas expectativas dos consumidores em relação à velocidade e qualidade do serviço. A seleção inadequada de transportadoras e a falta de cálculos precisos de frete podem resultar em atrasos nas entregas, custos excessivos para as empresas e experiências insatisfatórias para os clientes.

No âmbito brasileiro, os Correios desempenham uma função de suma importância no transporte de mercadorias, responsabilizando-se pela distribuição significativa de encomendas e documentos por todo o território nacional. Não obstante, os desafios que confrontam essa empresa vão além de questões meramente tecnológicas, pois impactam diretamente a eficiência de suas operações e a qualidade do serviço prestado.

O cerne dessas dificuldades situa-se na capacidade limitada de entrega e distribuição, que é amplificada pelas particularidades da malha rodoviária brasileira. Segundo [Confederação Nacional do Transporte](#page-42-3) [\(2017\)](#page-42-3), o país possui uma extensa malha viária de 1,7 milhão de quilômetros, sendo apenas 210 mil deles asfaltados. Essa disparidade ressalta que a infraestrutura viária não condiz com as demandas logísticas de um país com proporções continentais. A superação desses obstáculos exige uma abordagem que transcenda a aplicação de tecnologias isoladas, buscando estabelecer uma parceria mais estreita e estratégica com as transportadoras, para as quais os Correios não devem ser meramente prestadores de serviço, mas sim parceiros no processo.

Em um contexto de aumento substancial na demanda por serviços logísticos,

especialmente impulsionada pelo crescimento do comércio eletrônico, os Correios se veem confrontados com dificuldades em responder de maneira ágil e eficiente ao aumento da quantidade de encomendas. Tal situação resulta em atrasos nas entregas, insatisfação por parte dos consumidores e consequências adversas nas operações das empresas remetentes. Adicionalmente, a pandemia de COVID-19 acrescentou novos desafios ao transporte de mercadorias no Brasil. A pandemia alterou de maneira significativa os padrões de consumo, resultando em um notável aumento no comércio eletrônico. Esse fenômeno, por sua vez, desencadeou uma expansão das atividades logísticas em áreas urbanas.

## <span id="page-15-0"></span>1.2 Objetivos gerais

O trabalho propõe criar uma ferramenta onde o usuário possa identificar postos de coleta de empresas de envio de encomendas mais próximas, a partir do seu endereço, juntamente com uma calculadora de preço aproximado do frete, onde o usuário possa analisar e encontrar o serviço que melhor atende ao seu orçamento. Outro objetivo é criar uma solução ágil e de uso simplificado.

### <span id="page-15-1"></span>1.2.1 Objetivos específicos

Ao preencher o CEP do remetente e destinatário, juntamente com a categoria de encomenda, a ferramenta terá como principal objetivo listar as transportadoras que oferecem o serviço desejado, identificando o posto de coleta mais próxima da localização do usuário e fornecendo uma estimativa de preço para o envio. Além disso, outro propósito essencial do projeto é criar uma interface com usabilidade prática e descomplicada, permitindo que os usuários realizem consultas de forma rápida e eficiente, sem a necessidade de se cadastrarem ou passarem por questionários maçantes antes de obter as informações desejadas. Dessa forma, a experiência do usuário será otimizada, facilitando o acesso às informações necessárias sobre as opções de transporte disponíveis e seus respectivos custos, tornando todo o processo mais intuitivo e ágil.

## <span id="page-15-2"></span>1.3 Organização do trabalho

Neste trabalho, há quatro capítulos distintos. O primeiro faz a introdução do tema do projeto, o segundo explora a fundamentação teórica e estudos relacionados na área. O terceiro capítulo detalha a metodologia empregada no desenvolvimento do projeto, e, por fim, no quarto capítulo, são apresentadas as considerações finais.

# <span id="page-16-4"></span><span id="page-16-0"></span>2 Revisão bibliográfica

Após a identificação do problema central deste trabalho, este capítulo se dedica a apresentar uma base teórica abrangente sobre os temas fundamentais relacionados à Sistemas *Web* e sobre os trabalhos correlatos na área de comparação de preços.

## <span id="page-16-1"></span>2.1 Definições e conceitos sobre web

O presente projeto faz uso de diversas tecnologias *web* em sua criação, tornando essencial a exposição dos conceitos mais significativos relacionados a essas tecnologias. Nesta seção, será abordado aspectos importantes da *web*.

### <span id="page-16-2"></span>2.1.1 Web

De acordo com [Ferreira e Souza](#page-42-4) [\(2023\)](#page-42-4), a Web é uma rede global de computadores que permite o acesso e o compartilhamento de informações. Segundo a [\(W3C\)](#page-43-1) [\(2023\)](#page-43-1), a *World Wide Web (WWW)* é um sistema de hipermídia que permite a navegação entre documentos de texto, imagens, vídeos e outros tipos de conteúdo.

A *World Wide Web* é uma rede de páginas interconectadas que utiliza a Internet para disponibilizá-las aos usuários da rede. As páginas estão localizadas em servidores de computadores de maior capacidade, principalmente no que se refere ao armazenamento e compartilhamento de informações em rede. De forma simplificada, pode-se dizer que é a esses servidores que você se conecta a partir do seu dispositivo pessoal, que assume o papel de "cliente" desses servidores e recebe as páginas solicitadas por meio do seu navegador da WWW *(World Wide Web)* [\(MILD,](#page-43-2) [2023\)](#page-43-2).

### <span id="page-16-3"></span>2.1.2 Website

*Web* significa rede, que é o nome dado a rede mundial de computadores (world wide web). *Site* significa lugar. Com isso, podemos entender que website é um lugar na rede [\(G.,](#page-42-5) [2023\)](#page-42-5). De acordo com [Gonçalves](#page-42-6) [\(2022\)](#page-42-6), um website é caracterizado como uma coleção de páginas da web, que são organizadas e hospedadas em um servidor na rede de computadores. Essas páginas são acessíveis ao público através da internet, bastando digitar o endereço do website na barra de pesquisa de um navegador de internet para acessar as informações e conteúdos oferecidos.

#### <span id="page-17-4"></span><span id="page-17-0"></span>2.1.3 Sistemas web

Segundo [Santos](#page-43-3) [\(2018\)](#page-43-3), um sistema *web* se define como um tipo de site dinâmico, onde a experiência do usuário é personalizada. Diferente de um site estático, onde o conteúdo do site é disponibilizado na tela do dispositivo de forma que não há interação com o usuário. No Sistema Web o usuário pode ter um login, gerenciar dados, enfim, todas as possibilidades de um aplicativo.

Para que um sistema *web* exista, é necessário que o software seja hospedado em um servidor, que será responsável por executar todos os processamentos e consultas ao banco de dados através de uma linguagem específica. Assim, tornando possível o acesso remoto, onde qualquer usuário cadastrado pode acessar o software hospedado e visualizar, manipular e enviar dados a serem processados pelo servidor [\(KNUST,](#page-43-4) [2021\)](#page-43-4).

### <span id="page-17-1"></span>2.2 Desenvolvimento web

O desenvolvimento *web* inclui criação, codificação e programação de sites e seus respectivos elementos e linguagens. Ele também envolve integração com sistemas e ferramentas, armazenamento de banco de dados, cibersegurança, entre outros, com o objetivo de estruturar cada detalhe de uma página da internet [\(EDUCACAO,](#page-42-7) [2022\)](#page-42-7).

O desenvolvimento *web* é um campo em constante transformação, no qual novas tecnologias e ferramentas são regularmente lançadas. No trabalho em questão, essas tecnologias foram usadas embutidas nos *frameworks*. Algumas dessas tecnologias seão citadas a seguir:

#### <span id="page-17-2"></span>2.2.1 HTML

O *HyperText Markup Language (HTML)* 5 é uma linguagem de marcação de hipertexto. Esta tecnologia é o "bloco de construção" mais básico utilizado na web. O HTML é o responsável por definir as estruturas das páginas que serão apresentadas, tais como seus textos, imagens, hyperlinks, vídeos e outros [\(NETWORK,](#page-43-5) [2023\)](#page-43-5). A marcação HTML inclui tags, como  $\langle \text{head} \rangle$ ,  $\langle \text{title} \rangle$ ,  $\langle \text{body} \rangle$ ,  $\langle \text{header} \rangle$ ,  $\langle \text{footer} \rangle$ ,  $\langle \text{article} \rangle$ , <section> e a sua disposição de maneira ordenada serve para fazer a marcação da página. No desenvolvimento do trabalho, o HTML é utilizado dentro do Next.js, visto que o mesmo utiliza ele em sua raiz.

### <span id="page-17-3"></span>2.2.2 CSS

*Cascading Style Sheet*, mais conhecido como CSS, é uma linguagem de estilos que, assim como o HTML, também não é considerada uma linguagem de programação. Ela é responsável por separar a parte estrutural da aplicação (que ficará nas mãos do HTML) da

<span id="page-18-4"></span>parte estética [\(BALLERINI,](#page-42-8) [2023\)](#page-42-8). Ele desempenha um papel importante na construção de páginas da web, pois permite ao desenvolvedor controlar aspectos visuais, como cor de fundo, fonte, espaçamento entre parágrafos e outros elementos. Além disso, o CSS permite a definição de regras de apresentação, como a quantidade de elementos que serão exibidos por linha na página.

### <span id="page-18-0"></span>2.2.3 HTTP

Segundo [Ferreira](#page-42-9) [\(2010\)](#page-42-9), o protocolo *HTTP* é um protocolo de comunicação entre um navegador web e um servidor web. Ele é usado para transferir dados, como páginas web, imagens, vídeos e outros arquivos. Segundo [Gaspar](#page-42-10) [\(2019\)](#page-42-10), este protocolo possui características específicas, como a falta de estado, o que significa que ele não mantém informações sobre o histórico das transações realizadas.

De acordo com [Gaspar](#page-42-11) [\(2021\)](#page-42-11), O *HTTP* existe desde o início dos anos 1990 e é um dos padrões básicos em que se baseia o funcionamento da Internet. Uma unidade de comunicação em *HTTP* é chamada de mensagem, sendo feita uma distinção entre solicitação ou consulta e resposta. O significado é óbvio: a solicitação é feita do cliente ao servidor web, enquanto a resposta se refere à ação subsequente do servidor ao cliente.

## <span id="page-18-1"></span>2.3 Trabalhos relacionados

Os comparadores de preços podem ser definidos como um serviço online utilizado por compradores, quando estão a procura de informações sobre um produto, originadas de vários sites e vendedores diferentes [\(WAN,](#page-43-6) [2009\)](#page-43-6). De maneira similar, [Laghmari et al.](#page-43-7) [\(2019\)](#page-43-7) um serviço online centralizado em um site é definido como aquele que, ao realizar uma pesquisa por um produto ou serviço, cria uma lista identificando certos elementos dos produtos ou serviços oferecidos por diversas plataformas de comércio eletrônico.

Nesta seção, serão apresentados trabalhos relacionados ao trabalho que será desenvolvido, com o objetivo de destacar as características e funcionalidades existentes em cada um deles. Será realizada uma análise comparativa para identificar oportunidades de aprimoramento e possíveis diferenciais em relação a ferramenta em questão.

### <span id="page-18-2"></span>2.3.1 Melhor envio

O [MelhorEnvio](#page-43-0) [\(2023\)](#page-43-0) [1](#page-18-3) é uma plataforma online que oferece soluções para facilitar o processo de envio de encomendas, voltado principalmente para pequenas e médias empresas. A plataforma integra-se com diversas transportadoras, permitindo a comparação de preços e prazos de entrega, possibilitando aos usuários escolherem a melhor opção para cada

<span id="page-18-3"></span><sup>1</sup> O acesso à plafaforma Melhor Envio é realizado através do endereço <https://melhorenvio.com.br/>

<span id="page-19-3"></span>envio. Além disso, a geração de etiquetas é feita de forma simplificada, tornando mais fácil a preparação das encomendas para postagem. Abaixo segue a página inicial da plataforma.

<span id="page-19-0"></span>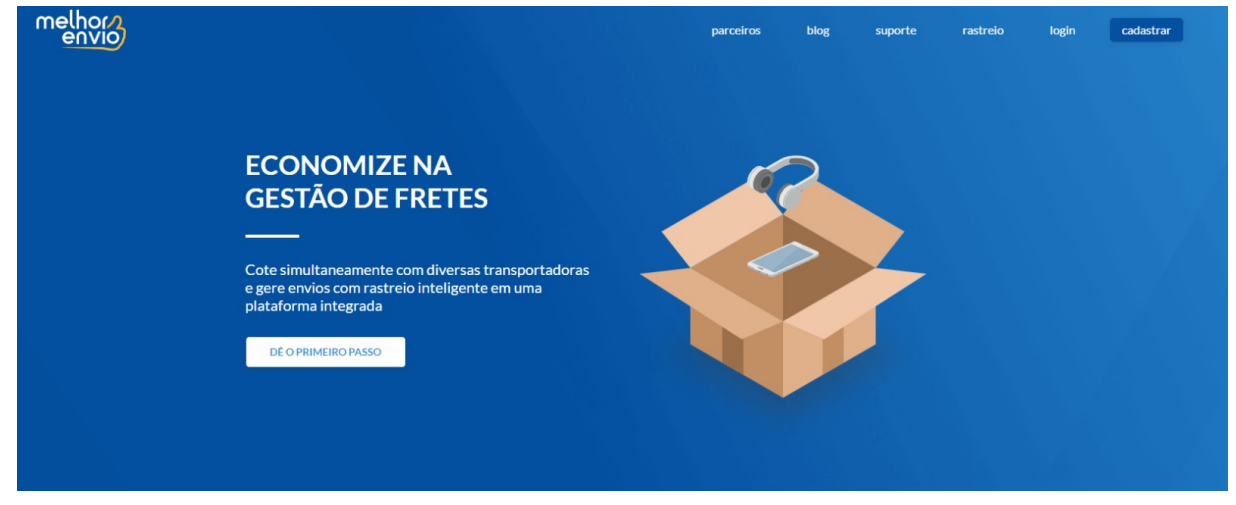

Figura 1 – Página Inicial Melhor Envio

Fonte: https://melhorenvio.com.br/

Apesar de suas vantagens, o Melhor Envio possui alguns pontos negativos a serem considerados. Um deles é a possível limitação de cobertura, o que significa que a plataforma pode não oferecer opções de envio para algumas regiões ou tipos específicos de encomendas. Além disso, por depender das transportadoras parceiras, o serviço pode ser afetado por atrasos ou problemas de logística fora do controle direto da plataforma. Isso pode causar insatisfação nos clientes e impactar a reputação dos e-commerces que utilizam o Melhor Envio.

É importante ressaltar que, como qualquer plataforma, o Melhor Envio precisa acompanhar as mudanças tecnológicas e logísticas, garantindo que esteja sempre atualizado e integrado com novas transportadoras para oferecer a melhor experiência possível aos usuários. Dessa forma, a plataforma pode continuar sendo uma opção eficiente para facilitar o envio de encomendas e atender às necessidades das empresas que utilizam seus serviços.

### <span id="page-19-1"></span>2.3.2 Buscapé

O [Buscapé](#page-42-12) [\(2023\)](#page-42-12) [2](#page-19-2) , que antes era uma plataforma independente de comparação de preços, desempenhou um papel crucial na formação do mercado de comparadores de preços no Brasil. Sua presença e funcionalidade marcantes ajudaram a popularizar a ideia de que os consumidores poderiam efetivamente comparar preços de produtos em diversas lojas online. Esse pioneirismo contribuiu significativamente para moldar a indústria de comparação de preços no país.

<span id="page-19-2"></span> $\overline{2}$  O acesso à plafaforma Buscapé é realizado através do endereço [https://www.buscape.com.br/busca/](https://www.buscape.com.br/)

Ao oferecer uma solução que economizava tempo e dinheiro para os compradores, o Buscapé estabeleceu um precedente importante. Sua capacidade de abranger uma ampla variedade de produtos e fornecer informações detalhadas sobre eles também contribuiu para consolidar seu status como um recurso valioso para os consumidores.

Além de simplesmente comparar preços, o Buscapé costumava fornecer informações detalhadas sobre os produtos em questão, incluindo especificações técnicas e avaliações de outros compradores. Isso ajudava os consumidores a tomar decisões informadas e a encontrar exatamente o que estavam procurando.

Entretanto, o Buscapé também apresentava algumas desvantagens. A principal delas era a possível desatualização das informações, especialmente no que se refere a preços e disponibilidade de produtos. Isso poderia levar a situações frustrantes para os consumidores, quando tentavam comprar um produto e descobriam que o preço ou a disponibilidade haviam mudado desde a última pesquisa. Além disso, com o crescimento da concorrência no mercado de comparação de preços e a migração de serviços para aplicativos móveis, o Buscapé poderia enfrentar desafios para manter sua relevância.

É importante ressaltar que essas informações podem não ser mais totalmente precisas, uma vez que o Buscapé foi integrado ao Zoom, e pode ter passado por mudanças significativas desde a minha última atualização. Portanto, se você estiver considerando usar uma plataforma de comparação de preços, é aconselhável verificar as informações mais recentes sobre o Zoom e como ele atende às suas necessidades específicas de compras online. A Figura 2 mostra a página de resultado da comparação de uma televisão

<span id="page-20-0"></span>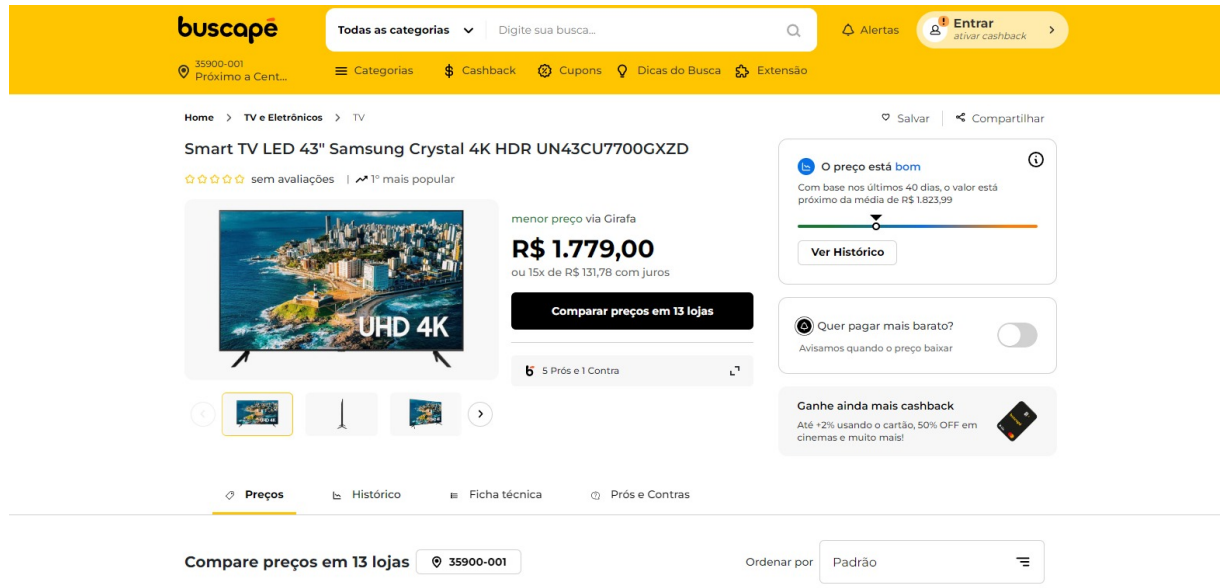

#### Figura 2 – Página de comparação Buscapé

Fonte: https://www.buscape.com.br/tv/smart-tv-led-43-samsung-crystal-4k-hdr

### <span id="page-21-5"></span><span id="page-21-1"></span>2.3.3 Zoom

A plataforma [Zoom](#page-43-8) [\(2023\)](#page-43-8) [3](#page-21-3) incorpora uma variedade de produtos de lojas e revendedores criteriosamente selecionados, oferecendo aos usuários a capacidade de utilizála como vitrine ou como intermediária para compras online. Embora o seu foco principal não seja logística ou fretes, a plataforma tem grande influência nas ferramentas de comparação de preços.

Uma das características mais notáveis desta ferramenta é a sua amplitude e a sua capacidade de rastrear o histórico de preços. Os usuários têm a oportunidade de visualizar as variações nos preços de diversos vendedores e acompanhar as flutuações de valores ao longo de um período de até seis meses. Além disso, o Zoom oferece uma experiência semelhante por meio de seu aplicativo móvel, que disponibiliza as mesmas funcionalidades disponíveis na versão web. Na Figura 3, é possível visualizar a página de comparação de um produto em específico.

<span id="page-21-0"></span>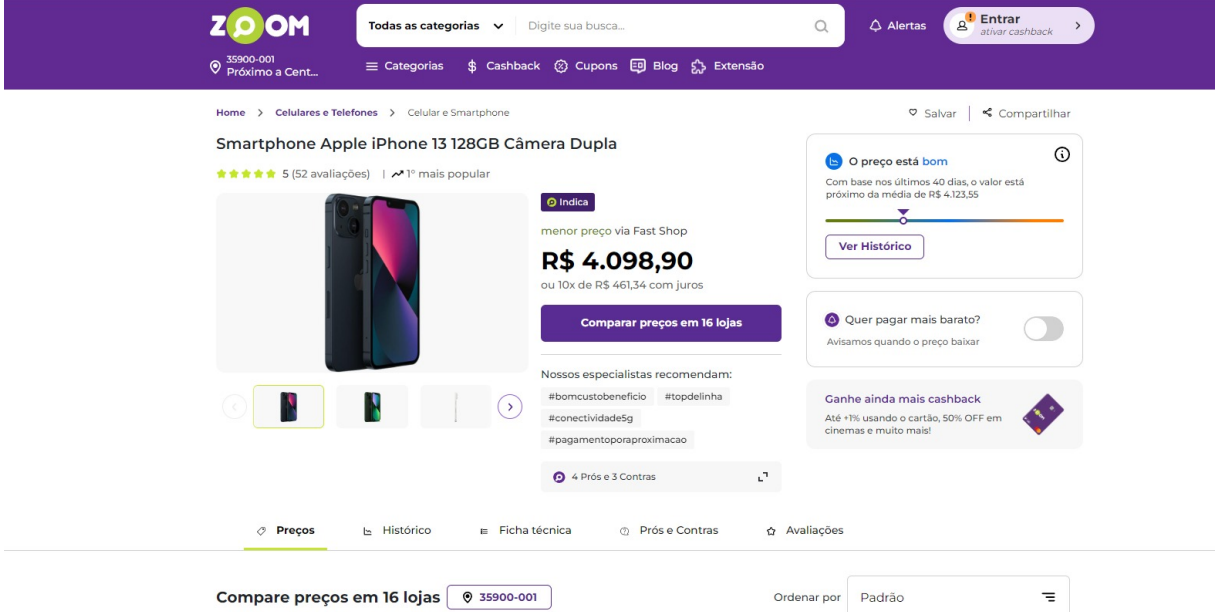

#### Figura 3 – Página de comparação Zoom

Fonte: https://www.zoom.com.br/celular/smartphone-apple-iphone-13-128gb

### <span id="page-21-2"></span>2.3.4 Kangu

A [Kangu](#page-42-2) [\(2023\)](#page-42-2) [4](#page-21-4) , fundada em 2019, é uma plataforma tecnológica que tem como principal objetivo conectar lojas virtuais, transportadoras e pontos de coleta, como estabelecimentos comerciais locais, facilitando o processo de envio e retirada de mercadorias. A empresa opera atualmente no Brasil, Colômbia e México, com uma rede composta por 2500 pontos de coleta Kangu e mais de 600 estações espalhadas por onze estados brasileiros.

<span id="page-21-3"></span><sup>&</sup>lt;sup>3</sup> O acesso à plafaforma Zoom é realizado através do endereço <https://www.zoom.com.br/><br><sup>4</sup> O acesso à plafaforma Kangu é realizado através do endereço https://www.kangu.com.br

<span id="page-21-4"></span><sup>4</sup> O acesso à plafaforma Kangu é realizado através do endereço <https://www.kangu.com.br/>

O enfoque principal da Kangu está no mercado digital, oferecendo integração com marketplaces e outras plataformas de e-commerce, oferecendo cálculo de frete na página inicial. Isso significa que a plataforma é versátil, atendendo desde microempreendedores individuais (MEI) até grandes corporações, permitindo que utilizem seus serviços para facilitar as entregas.

Entretanto, um aspecto a ser observado é que, ao realizar um teste para simular o cálculo de envio sem a necessidade de criar uma conta ou fazer login na plataforma, o retorno foi limitado aos Correios. Portanto, é fundamental verificar se a Kangu oferece suporte para outras transportadoras além dos Correios antes mesmo de criar uma conta, pois essa flexibilidade é crucial para atender às diversas necessidades de negócios. A Figura 3 exibe a página inicial da plataforma.

<span id="page-22-0"></span>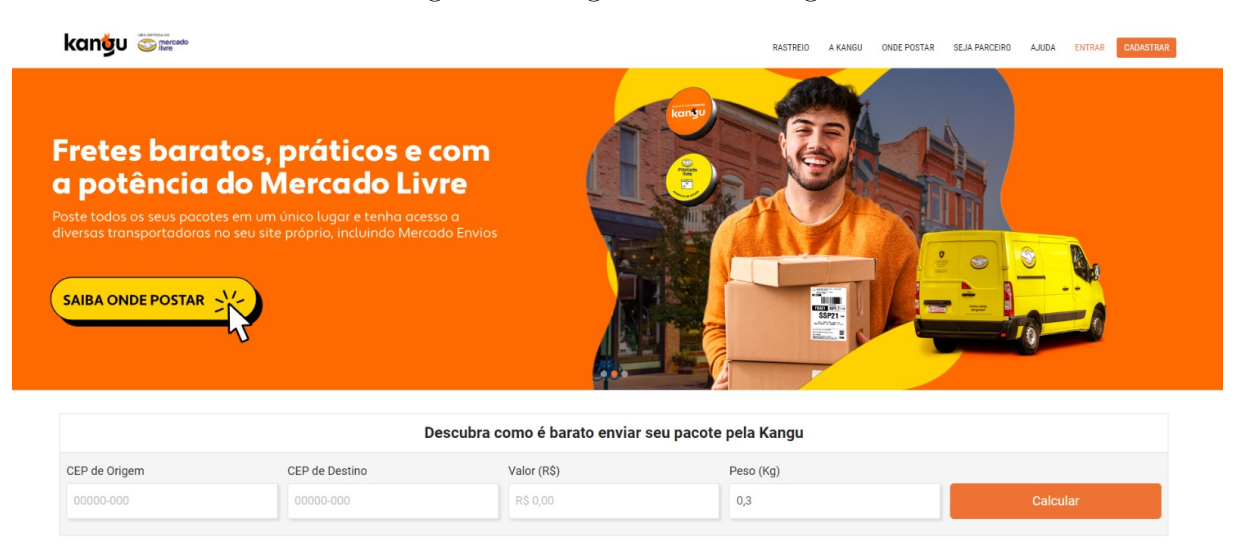

#### Figura 4 – Página inicial Kangu

Fonte: https://www.kangu.com.br/

### <span id="page-22-1"></span>2.3.5 Comparação da proposta com trabalhos correlatos

Após uma análise das plataformas semelhantes disponíveis no mercado atual, que são da área de cálculo de frete diretamente, fica evidente que essas soluções não são direcionadas para atender às necessidades do usuário comum que deseja enviar uma encomenda simples para outra pessoa. Em vez disso, essas plataformas estão focadas principalmente em atender às demandas de empresas, oferecendo recursos como calculadoras de frete, mas negligenciando a disponibilização de informações sobre as localidades das agências de transporte para o usuário final.

Um exemplo disso é o site Melhor Envio, cujo público-alvo são pequenas e médias empresas, e a Kangu, que tem como foco as médias e grandes empresas. Ao utilizar a plataforma Melhor Envio para calcular o frete, é exigido que o usuário se cadastre antes de prosseguir com o processo de envio. Já no site Kangu, sem realizar cadastro e criar

vínculo no site, o usuário consegue obter cotação apenas dos Correios.

Quanto às plataformas de comparação de produtos em geral, embora não sejam concorrentes diretas, exercem uma considerável influência no mercado. É possível observálas para obter insights sobre a arquitetura geral das aplicações e também fluxo e usabilidade, que podem ser aplicados no desenvolvimento da ferramenta em questão.

Para aprimorar essa experiência e tornar o envio de encomendas mais acessível ao usuário comum, é fundamental desenvolver uma plataforma específica que atenda às necessidades individuais de remetentes ocasionais. Essa plataforma deverá ser simples e de fácil utilização, dispensando cadastros complexos e intermediários. Além disso, a disponibilização de uma calculadora de frete acessível para usuários não cadastrados possibilitaria estimativas transparentes de custo de envio.

Outra melhoria essencial seria a inclusão de informações sobre as agências de transporte em diferentes localidades, permitindo que os usuários finais encontrem opções convenientes e próximas para enviar suas encomendas, aspecto que não é visto nas plataformas de cálculo de frete, e também nas plataformas de comparação de preços gerais, pois elas tem enfoque no comércio eletrônico.

Ao implementar essas melhorias, será possível criar uma plataforma que atenda às necessidades do usuário comum, tornando o envio de encomendas uma tarefa descomplicada, acessível e agradável para todos os usuários, independentemente de sua experiência ou porte de empresa. A seguir, apresenta-se uma tabela comparativa com as principais características entre as diversas plataformas:

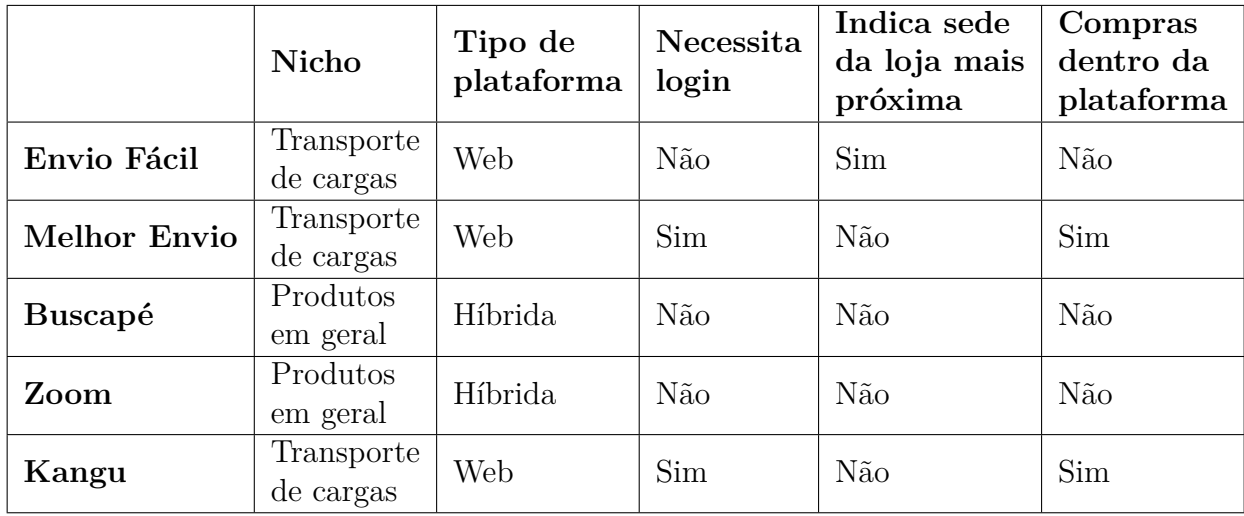

Mesmo o presente trabalho tendo foco voltado para cálculo de frete, foi necessário buscar soluções que se especializassem no mesmo setor, porém isso não foi colocado como um fator limitante. Todos os trabalhos correlatos serviram para estudo a fim de aprimorar as características e funcionalidades da aplicação.

# <span id="page-24-0"></span>3 Desenvolvimento

Nesta seção, serão detalhadas as fases executadas ao longo do projeto. São explicados os procedimentos relacionados à coleta de requisitos, estruturação da aplicação, evolução do sistema, testes efetuados e sua integração.

## <span id="page-24-1"></span>3.1 Metodologia

Inicialmente, foi realizado um estudo aprofundado do cenário de trabalhos relacionados para identificar opções similares à proposta inicial e examiná-las minuciosamente em busca de oportunidades de aprimoramento. Com as funcionalidades iniciais do sistema definidas, iniciou-se uma pesquisa para identificar as tecnologias mais eficazes no desenvolvimento *web*, visando selecionar aquelas que melhor se adequassem aos requisitos específicos do projeto.

No levantamento de requisitos, foram utilizadas pesquisas de trabalhos correlatos como base para identificar potenciais funcionalidades. Além disso, foram conduzidas entrevistas com colegas de trabalho para determinar quais funcionalidades propostas na ideia inicial eram de maior relevância. Essa abordagem permitiu obter um conjunto de requisitos mais completo e alinhado com as necessidades dos possíveis usuários.

Com os requisitos definidos e as tecnologias para o desenvolvimento da aplicação selecionadas, o próximo passo consistiu na implementação da aplicação em si, adotando uma abordagem dividida em etapas bem definidas para otimizar o processo e o fluxo de trabalho. Inicialmente, foi desenvolvida a parte do cliente da aplicação, criando todas as telas com dados estáticos para simular um ambiente de produção. Em seguida, foram implementadas as integrações com as *APIs* externas das empresas que fornecem serviços de encomendas.

Após a implementação das telas e das conexões externas, foram realizados testes abrangentes na aplicação. Inicialmente, todas as telas foram testadas minuciosamente, incluindo a validação dos campos de preenchimento de dados, abrangendo tanto os cenários de preenchimento corretos quanto as exceções. Em seguida, os testes foram estendidos para avaliar os resultados exibidos nas telas e a performance do redirecionamento após a realização das requisições. Durante esse processo de teste, foram identificados pontos que necessitavam de correção e possíveis áreas de melhoria. Nesse momento, uma pausa foi realizada nos testes para realizar ajustes na implementação antes de retomar a fase de testes finais e conclusivos.

### <span id="page-25-3"></span><span id="page-25-0"></span>3.2 Ambiente de desenvolvimento

O ambiente de desenvolvimento foi configurado com as seguintes tecnologias e suas respectivas versões:

- Sistema Operacional: Windows 10 Pro
- Editor de código: Visual Studio Code 1.78.2
- *Framework* Front-end: Next.js 12.2.5
- Biblioteca de estilização: Chakra UI 2.2.8
- Gerenciador de pacotes: Node 18.7.6
- Versionamento de código: Git Bash 2.39.0
- Hospedagem do código: GitHub

## <span id="page-25-1"></span>3.3 Stakeholders e usuários.

Segundo o site [Clientar CRM](#page-42-13) [\(2023\)](#page-42-13), *stakeholders* são indivíduos e grupos que são afetados pelas atividades e ações realizadas pelo seu negócio. Eles exercem uma influência significativa nas decisões tomadas pelas empresas.

Olhando para a história, o termo *stakeholder* surgiu nos anos 1980, graças ao filósofo norte-americano Robert Edward Freeman. Ele definiu *stakeholder* como qualquer pessoa ou organização que, de alguma forma ou em algum momento, teve impacto nas ações empreendidas pela empresa.

No contexto do desenvolvimento de software, são as partes envolvidas no projeto, desempenhando um papel fundamental ao fornecer orientação, feedback e contribuições para garantir que o software atenda aos requisitos e expectativas de todos os envolvidos. Dado que a plataforma tem como foco exclusivamente atender às necessidades do usuário final, dispensando a necessidade de cadastro, o projeto levou em consideração unicamente a perspectiva do cliente. Conforme mencionado na seção de metodologia, além de consultar colegas de trabalho para obter insights de um usuário comum, a fim de abranger a perspectiva de uma empresa que utiliza a plataforma, uma entrevista foi conduzida com um parente que é proprietário de um *e-commerce* especializado em roupas de academia.

## <span id="page-25-2"></span>3.4 Funcionalidades do sistema

Após a análise dos requisitos levantados em conversas com potenciais usuários, chegou-se a um consenso de que a plataforma deve ser rápida e intuitiva, proporcionando

aos usuários uma experiência ágil e descomplicada para obter as informações desejadas. Com base nisso, as funcionalidades do sistema foram projetadas de forma simples e objetiva, visando atender a essas necessidades. As principais funcionalidades da plataforma incluem:

Cálculo estimado do valor do frete: A partir das especificações da encomenda, como peso, dimensões e endereços do remetente e do destinatário, a plataforma realiza o cálculo do valor estimado do frete. Isso permite que os usuários tenham uma ideia prévia dos custos envolvidos no envio da encomenda.

Identificação das transportadoras disponíveis: Com base nos endereços informados, a plataforma identifica quais transportadoras são capazes de realizar o envio da encomenda. Isso proporciona aos usuários uma visão das opções disponíveis e ajuda na escolha da transportadora mais adequada às suas necessidades. Para ajudar na tomada de decisão, no card de cada empresa, há um botão de informação. Ao acioná-lo, um modal será aberto, contendo detalhes importantes, como horário de funcionamento, endereço e telefone.

Integração com o Google Maps: Na página de resultados do cálculo, a plataforma indica no Google Maps o endereço mais próximo da agência selecionada. Isso facilita a visualização e localização das agências de transporte, permitindo que os usuários identifiquem a mais conveniente em termos de proximidade geográfica.

#### <span id="page-26-0"></span>3.4.1 Fluxograma

Nesta seção, é apresentado o fluxograma do sistema, que representa graficamente as funcionalidades disponíveis na aplicação e o percurso necessário para alcançar cada opção.

<span id="page-27-0"></span>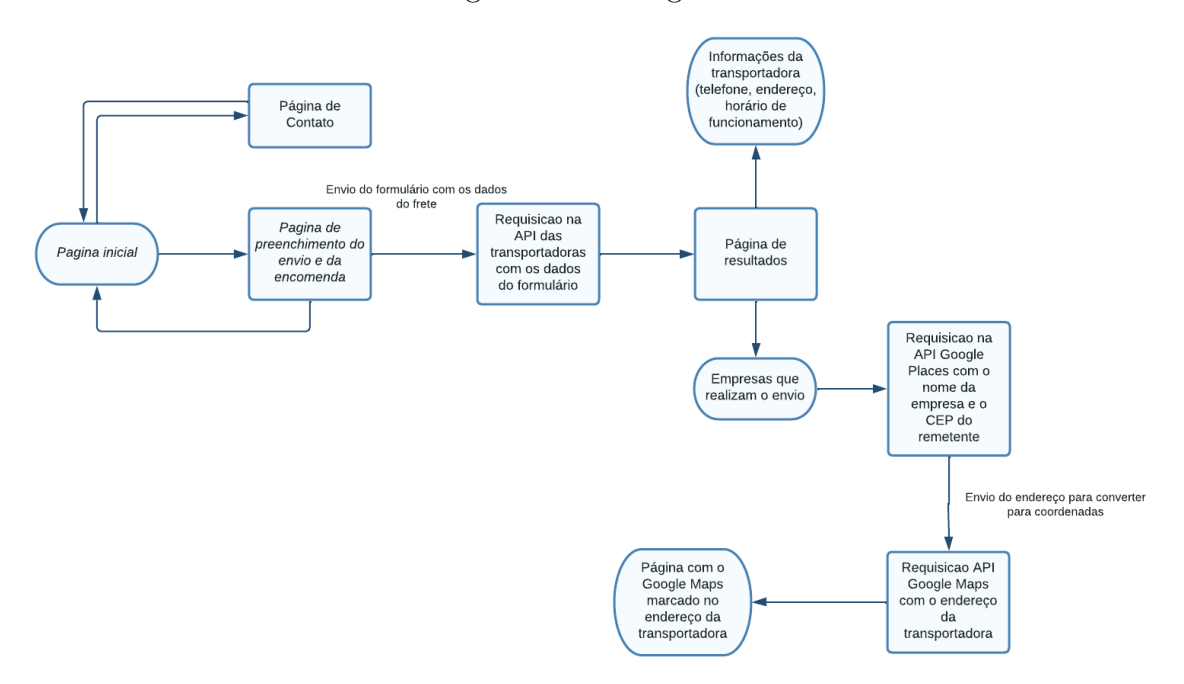

Figura 5 – Fluxograma

Fonte: Elaborada pelo autor.

## <span id="page-27-1"></span>3.5 Desenvolvimento do código

A construção da aplicação foi dividida em quatro etapas principais, visando garantir um desenvolvimento eficiente e funcional. Primeiramente, foi realizado o esboço do design das páginas utilizando a ferramenta *web* Figma, permitindo a criação de protótipos para visualizar e validar a interface do usuário. Em seguida, foi desenvolvido todo o front-end da aplicação, criando as páginas com dados estáticos para simular as funcionalidades de pesquisa. Na terceira etapa, foram realizadas as conexões com as *APIs* fornecidas pelas empresas. Essas *APIs* são essenciais para interagir com os *web* services das organizações, permitindo que a aplicação acesse e utilize os dados necessários para realizar os cálculos de frete. Na quarta e última etapa, ocorreu a integração com a API do Google Maps. Essa integração possibilita fornecer ao usuário o endereço da agência mais próxima, facilitando a localização geográfica e auxiliando na escolha da opção mais conveniente.

### <span id="page-27-2"></span>3.5.1 APIs e Web Services das transportadoras

Após avaliar várias alternativas para a integração de serviços de geolocalização e mapas interativos no sistema, a decisão foi adotar as *APIs* de localização do Google devido às suas notáveis vantagens. As *APIs*, como a *Google Maps API* e *Google Places API*, asseguram a confiabilidade e excelência na integração de mapas e serviços de geolocalização, aprimorando a experiência do usuário ao fornecer informações precisas sobre localização e navegação. Estas vantagens englobam ampla abrangência global, integração simplificada

com recursos prontos para uso, opções de personalização, atualizações e assistência contínua, além de escalabilidade e adaptabilidade a dispositivos móveis.

Para o escopo deste trabalho, a arquitetura das *APIs* do Google são empregadas para incorporar mapas interativos e serviços de geolocalização de empresas baseado em endereços. Ao usuário inserir o CEP do remetente no início da pesquisa, essa informação é convertida em coordenadas geográficas, permitindo a exibição de mapas relevantes. Além disso, a customização da interface, como a inclusão de marcadores personalizados, é viabilizada através das funcionalidades da *API*.

Dentre as alternativas disponíveis, a *API* de Mapas da Apple oferece uma integração sólida com dispositivos Apple e é conhecida pela qualidade e design dos seus mapas. Porém, ela pode ser limitada em termos de compatibilidade com plataformas não-Apple e possui uma cobertura de mapas menos global quando comparada à Google Maps *API*. Já o Mapbox é uma opção de terceiros que oferece personalização avançada e recursos de design de mapas, sendo uma escolha popular para aplicações que buscam um design único. No entanto, pode requerer um maior esforço de desenvolvimento e manutenção em comparação com as soluções oferecidas pelas gigantes Google e Apple. A seleção entre essas opções dependerá das necessidades específicas do projeto, das preferências do desenvolvedor e do equilíbrio entre vantagens e desvantagens de cada alternativa.

Em relacao aos *Web Services* das transportadoras, foram escolhidas 4 principais empresas para compor o trabalho, sendo elas Correios, JadLog, RTE Rodonaves e Loggi.

#### <span id="page-28-0"></span>3.5.1.1 Web Service Correios

As *APIs* dos Correios foram concebidas com a tecnologia textitREST, adotando um padrão de mercado que possibilita a seleção e adoção de diversas linguagens de programação, como ASP, .Net, Java, PHP, Ruby, Python, entre outras. Entre suas características notáveis, destacam-se a ausência de aplicativos proprietários, eliminando a necessidade de instalação de um ambiente específico. A simplicidade é promovida por meio do uso exclusivo do protocolo *HTTPS*. O tratamento das credenciais do cliente é conduzido em um ambiente seguro.

A arquitetura da *APIs* dos Correios é baseada em microsserviços, oferecendo a flexibilidade, escalabilidade e facilidade de manutenção necessárias no desenvolvimento de sistemas. Dada a variação no volume de requisições, que pode ir de uma a centenas, duas abordagens de requisição estão sendo adotadas para garantir uma resposta ágil do servidor dos Correios: a abordagem síncrona e a abordagem assíncrona. Para o trabalho foi utilizado o *endpoint* [cálculo de preço e prazo.](https://apihom.correios.com.br/prazo/)

Na abordagem síncrona, a requisição deve aguardar a conclusão do processamento antes que uma nova solicitação possa ser feita, o que pode resultar na percepção de um possível congelamento da requisição. Em contraste, na abordagem assíncrona, o cliente submete uma requisição e obtém informações que possibilitam a consulta do status do processamento. A documentacão pode ser acessada em [Manual para Integração Correios](https://www.correios.com.br/atendimento/developers/arquivos/manual-para-integracao-correios-api) [API.](https://www.correios.com.br/atendimento/developers/arquivos/manual-para-integracao-correios-api)

#### <span id="page-29-0"></span>3.5.1.2 Web Services JadLog

O *web*service da Jadlog se configura como uma API que possibilita a integração dos clientes da empresa com seus próprios sistemas para o processamento de informações de envio. Operando sob a estrutura REST e adotando o formato JSON para a transferência de dados, esse *web*service da Jadlog disponibiliza um leque diversificado de funcionalidades. Isso engloba desde a criação de envios e rastreamento de remessas até a modificação de status de entregas, cancelamento de envios e consulta de preços e pontos de coleta, assim como agências de atendimento.

A arquitetura do *web*service da Jadlog adere a um modelo cliente-servidor, onde o cliente constitui o sistema do usuário interessado em integrar-se com a Jadlog, e o servidor representa o sistema interno da própria Jadlog, responsável por fornecer a *API*. A interação entre esses componentes se concretiza através do protocolo *HTTP*, enquanto os dados em trânsito entre o cliente e o servidor adotam o formato JSON. No trabalho foi utilizado o *endpoint* [api/frete/valor.](https://www.jadlog.com.br/embarcador/api/frete/valor) e a documentação pode ser acessada no [Integração](https://www.jadlog.com.br/jadlog/arquivos/api_integracao.pdf) [API JADLOG.](https://www.jadlog.com.br/jadlog/arquivos/api_integracao.pdf)

#### <span id="page-29-1"></span>3.5.1.3 Web Services Loggi

A estrutura da *API* da Loggi é fundamentada no conceito de *REST API*. Cada solicitação à *API* resulta em uma mensagem de resposta *HTTP*, a qual serve para indicar o êxito ou a falha da requisição efetuada. Embora os códigos listados abaixo sejam os mais comuns, vale ressaltar que a *API* pode fazer uso de outros códigos de resposta.

É importante mencionar que essas respostas, categorizadas como 4xx (erros do cliente) e 5xx (erros do servidor), podem ser geradas para qualquer solicitação e é possível ver exemplos detalhados de cada código clicando nos respectivos códigos disponibilizados na parte inferior direita da página. O *endpoint* utilizado foi o *[quotation](https://api.loggi.com/v1/companies/{company_id}/quotations)* (cotação).

Dentro de cada *API* específica, você terá acesso a todos os parâmetros disponíveis para realizar testes nos endpoints correspondentes. A documentação pode ser acessada em [Loggi.](https://docs.api.loggi.com/reference/nossa-documenta%C3%A7%C3%A3o)

#### <span id="page-29-2"></span>3.5.1.4 Web Services RTE Rodonaves

A *API* da RTE Rodonaves é uma ferramenta poderosa que possibilita aos desenvolvedores integrarem a plataforma de transporte da empresa aos seus próprios sistemas.

<span id="page-30-2"></span>Essa *API* oferece recursos essenciais, como rastreamento de cargas, cotações de frete e gerenciamento de contas.

A base da *API* segue os princípios da abordagem *RESTful*, uma metodologia organizada e padronizada para a criação de serviços *web*. A sigla "RESTful"origina-se de "*Representational State Transfer*"e destaca a interação harmoniosa entre os componentes de um sistema distribuído por meio da troca de representações de estado. Nessa arquitetura, os recursos são identificados por *URLs (Uniform Resource Locators)*, e as operações são conduzidas com os métodos *HTTP* convencionais. Isso implica que cada recurso é associado a uma *URL* única que corresponde ao seu estado ou ação.

Além dos recursos mencionados, a *API* engloba funcionalidades cruciais como o rastreamento de cargas, cotações de frete e gerenciamento de contas. Notavelmente, a *API* é disponibilizada gratuitamente para todos os desenvolvedores. Para iniciar sua utilização, é necessário criar uma conta no portal de desenvolvedores da RTE Rodonaves. Ao fazer isso, será possível obter um *token* de acesso, que habilita a realização de solicitações. É relevante destacar que o *endpoint* utilizado foi [simula-cotacao.](https://01wapi.rte.com.br/api/v1/simula-cotacao) A documentação pode ser acessada em [API Reference](https://dev.rte.com.br/reference/post_token-1)

### <span id="page-30-0"></span>3.5.2 Front-end

Nesta seção, exploraremos a criação das páginas do front-end, que constituem a parte da aplicação com a qual o usuário interage diretamente. Serão detalhadas as tecnologias e metodologia utilizadas.

#### <span id="page-30-1"></span>3.5.2.1 Landing Page

No caso do trabalho em questão, foi adotada uma abordagem estratégica na criação da *landing Page*. Ao acessar o site, a primeira página que o usuário visualiza é a *landing Page*, uma página *web* específica projetada para capturar sua atenção e incentivá-lo a realizar ações específicas. Nesse caso, a *landing Page* foi construída com o objetivo de explicar de forma concisa o que o usuário pode realizar com a aplicação em questão. Utilizando componentes prontos da biblioteca [\(Chakra UI,](#page-42-14) [2023\)](#page-42-14), foi possível estilizar a *landing Page* de forma atraente e eficiente, permitindo economizar tempo no desenvolvimento. O *Chakra UI* é uma biblioteca de componentes para *React* que simplifica a criação de interfaces de usuário consistentes e atraentes. Ele oferece componentes pré-estilizados e personalizáveis, juntamente com utilitários CSS para *layout* e *design*, permitindo aos desenvolvedores construir aplicativos *web* modernos de maneira eficiente e seguindo diretrizes de design coerentes.

#### <span id="page-31-2"></span><span id="page-31-0"></span>3.5.2.2 Página de preenchimento das informações do frete

Após a pesquisa e discussão sobre as informações relevantes para o transporte de um pacote, foi desenvolvida uma página para preencher os dados de envio da encomenda. O objetivo era contemplar a ideia da aplicação e garantir a precisão dos dados fornecidos pelo usuário.

Na página, foram incluídos campos de formulário para captar as informações necessárias, sendo eles CEP do remetente, CEP do destinatário, altura, largura, comprimento, peso aproximado e formato da encomenda (caixa, envelope ou cilindro). Inicialmente, o usuário deve informar o CEP do destinatário e o CEP do remetente. Esses dados são essenciais para identificar os locais de partida e destino da encomenda.

Em seguida, consultando a documentação dos *web* services das transportadoras, foram identificadas as quatro medidas físicas necessárias para o cálculo do frete: altura, largura, comprimento e peso estimado do pacote. Essas informações são solicitadas ao usuário por meio de campos específicos no formulário.

Além disso, o usuário deve fornecer o formato do objeto a ser enviado, que pode ser cilindro, retângulo ou quadrado. Essa informação é relevante para decidir qual tipo de embalagem será mais adequado para o transporte da encomenda.

Todos os campos de entrada no formulário foram desenvolvidos utilizando inputs pré-estabelecidos pelo ChakraUI, o que permite uma melhor experiência para o usuário. Além disso, foram implementadas tratativas para evitar que dados incorretos sejam inseridos, evitando possíveis erros e problemas na aplicação. Os campos de formulário foram implementados utilizando as *tags* de entrada *(input HTML)* [Mozilla Developer Network](#page-43-9) [\(2023\)](#page-43-9). Essas tags permitem a definição de padrões específicos, os quais restringem a entrada de caracteres somente àqueles que seguem o formato predefinido. Isso oferece a capacidade de controlar e validar os dados inseridos de acordo com as diretrizes estabelecidas.

#### <span id="page-31-1"></span>3.5.2.3 Página de resultados

Seguindo a premissa de criar uma aplicação simples e intuitiva, a página de resultados foi cuidadosamente projetada para exibir somente as informações relevantes que auxiliarão o usuário em sua decisão.

Aproveitando a modularidade proporcionada pelo *[Next.js](https://nextjs.org/)*, foi concebido um único componente de *card* com propriedades dinâmicas, destinadas a serem preenchidas posteriormente com informações obtidas das *APIs* das transportadoras. Para a criação dos cards, utilizou-se os elementos do Chakra UI, inicialmente preenchidos com dados estáticos para simular uma pesquisa.

Cada cartão possui um botão denominado "VER NO MAPA". Ao enfrentar o problema de perder dados ao navegar entre páginas, especialmente ao mudar para a página de mapa após selecionar uma empresa, surge a necessidade de manter essas informações para uma experiência contínua. O *Local Storage*, uma ferramenta que armazena dados no navegador do usuário, é usado para resolver esse problema. Ele permite que os detalhes da empresa selecionada sejam guardados de forma persistente, garantindo que eles estejam disponíveis quando necessário, como ao exibir a empresa no mapa. Isso assegura uma transição suave entre as páginas e preserva a escolha do usuário. Esse método de armazenamento viabiliza a transferência das informações da empresa escolhida para a *API* do *Maps*, citada na próxima seção.

#### <span id="page-32-0"></span>3.5.2.4 API Google Places para localização das transportadoras

Para implementar a funcionalidade de localização da sede da transportadora mais próxima com base no CEP do remetente, utilizamos a API Google Places. O processo de funcionamento desse recurso é dividido em etapas essenciais.

Primeiramente, quando o usuário insere o CEP na página de preenchimento, o sistema armazena esse dado. Em seguida, na página de resultados, também é feito o armazenamento do nome da transportadora escolhida pelo usuário.

Quando o usuário avança para a página com o mapa, antes da renderização da página, uma chamada à *API Places* é realizada, na qual enviamos o nome da empresa e o CEP previamente armazenado como parâmetros.

Com esses dados de entrada, a *API Places* é capaz de retornar um *array* contendo os endereços das 20 sedes mais próximas da transportadora escolhida. Cada posição nesse *array* inclui informações de geocoordenadas que são vitais para a próxima etapa do processo.

As geocoordenadas obtidas são, então, repassadas para a *API Google Maps*. Com essas informações, finalmente, o mapa é renderizado, marcando a localização da sede da transportadora mais próxima ao CEP do remetente. Dessa forma, o usuário pode visualizar de maneira eficaz a posição da transportadora em relação ao seu CEP. A documentação pode ser acessada em *[API Goole Places JavaScript](https://developers.google.com/maps/documentation/javascript/places?hl=pt-br)*.

#### <span id="page-32-1"></span>3.5.2.5 Integração com API Google Maps e página com o mapa

Para contemplar a ideia da aplicação, é necessário exibir no *Google Maps* a localização da agência mais próxima do endereço do destinatário, informado na página de busca, após o usuário clicar em uma das transportadoras. Para isso, foi criada uma página que contém o mapa. O desenvolvimento dessa página foi dividido em duas partes: a primeira parte consiste em estabelecer a conexão com a *API Google Maps* e, em seguida, a segunda parte envolve a renderização do mapa na página.

O Google disponibiliza uma ampla variedade de *APIs* destinadas a serem incor-

poradas por desenvolvedores em seus projetos, acessíveis através do site [Google Cloud](https://console.cloud.google.com/apis/) [Apis.](https://console.cloud.google.com/apis/) No contexto deste trabalho, foi empregada a *API Google Maps*, a qual possibilita aos usuários a integração e utilização de mapas interativos em suas páginas da *web*.

Esta API em questao possui uma arquitetura HTTP/REST. A arquitetura *HTTP/ REST* traz consigo diversas vantagens para o desenvolvimento de APIs *web*, incluindo simplicidade, ampla adoção, flexibilidade e interoperabilidade. Sua abordagem stateless, cacheabilidade e semântica clara contribuem para uma comunicação eficiente entre sistemas. No entanto, é importante destacar algumas limitações, como a complexidade em integrações complexas, desempenho em larga escala, dificuldades em expor funcionalidades complexas, gerenciamento de estado e a necessidade de padronização de nomes de recursos. Apesar dessas limitações, a arquitetura *HTTP/REST* continua sendo uma escolha popular devido à sua eficácia na criação de *APIs web*. A documentacao pode ser acessada em *[API Maps](https://developers.google.com/maps/documentation/javascript?hl=pt_BR) [JavaScript](https://developers.google.com/maps/documentation/javascript?hl=pt_BR)*.

Para obter acesso à *API*, é necessário seguir algumas etapas. Primeiramente, o desenvolvedor precisa se cadastrar no site *[Google Cloud Console](https://console.cloud.google.com/apis/)* e criar um novo projeto. Isso fornecerá um ambiente onde a *API Google Maps* poderá ser configurada e utilizada. Após criar o projeto, é necessário ativar a *API Google Maps* dentro dele. Isso pode ser feito navegando até a seção "API e Serviços"no console de administração do projeto e procurando a *API Google Maps* na lista de *APIs* disponíveis. Ao selecionar a *API*, é possível ativá-la para o projeto. Uma vez que a *API* esteja ativada, o desenvolvedor receberá uma chave de API exclusiva. Essa chave é um código único e secreto fornecido pelo Google para autenticar e controlar o acesso à *API*. É importante manter essa chave em segredo, pois ela permite o acesso aos recursos da *API*.

Para integrar o *Google Maps* em um aplicativo *React.js* ou *Next.js*, pode-se utilizar a biblioteca

# <span id="page-34-3"></span><span id="page-34-0"></span>4 Resultados

Nesta seção, são apresentados os resultados obtidos ao longo deste trabalho, destacando as telas e funcionalidades que foram implementadas com sucesso.

## <span id="page-34-1"></span>4.1 Interfaces do Sistema

Conforme destacado por [Yamamoto, Bandiera-Paiva e Ito](#page-43-10) [\(2015\)](#page-43-10), a acessibilidade das interfaces gráficas ganha destaque universal em sistemas de software. Especialmente em sistemas de maior envergadura funcional, há uma necessidade acentuada de se realizar uma análise minuciosa das interfaces gráficas. Tal esforço visa garantir que a representação visual seja interpretável pelos usuários, correspondendo às suas expectativas e evitando quaisquer possíveis obstáculos à usabilidade.

## <span id="page-34-2"></span>4.2 Interfaces e funcionalidades

Nesta seção , serão apresentadas as telas do site destinadas aos usuários, juntamente com uma explicação detalhada das interfaces e das principais funcionalidades acessíveis em cada módulo do sistema. Isso proporcionará uma visão completa das experiências oferecidas aos usuários em diferentes áreas do site.

Dentro de um sistema web, uma landing page desempenha um papel crucial ao direcionar os usuários para ações específicas. Ela oferece um ponto de entrada focado, apresentando informações relevantes de maneira concisa.

Com base nesse contexto, uma vez que os requisitos foram avaliados, realizou-se uma análise preliminar para determinar as informações essenciais a serem coletadas dos usuários. Esse processo visa garantir o sucesso das pesquisas realizadas pela aplicação, ao combinar praticidade e clareza em sua abordagem.

A figura [6](#page-35-0) ilustra a Landing Page do projeto (tela inicial) que conta com um breve trecho de texto que destaca a principal funcionalidade e benefício da aplicação, capturando o interesse do visitante. Para facilitar a interação do usuário, foi adicionado um botão "BUSQUE JÁ", que redireciona para a página de busca. Esse call-to-action direciona o visitante para a próxima etapa, incentivando-o a explorar mais a aplicação e realizar a ação desejada.

Outro componente presente nesta página é a barra de navegação localizada no topo, que é consistente em todas as páginas do site. Ela inclui dois botões (Home e Contato) <span id="page-35-0"></span>que, quando acionados, respectivamente direcionam o usuário para a landing page e a página de Contato, respectivamente.

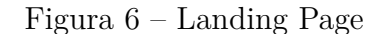

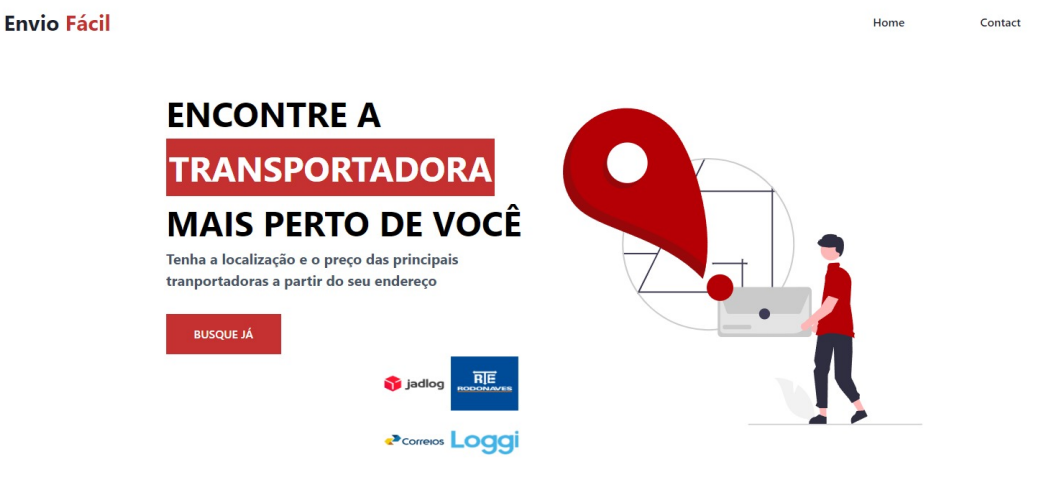

Fonte: Elaborada pelo autor.

Acionando o botão "BUSQUE JÁ" na landing page, o usuário é redirecionado para a página de preenchimento das informaçoes do frete. Nessa página, ele irá informar todos os dados pertinentes para ser calculado o valor aproximado do frete e retornar as localidades no mapa. Está página foi desenvolvida levando em consideração as principais informações que podem impactar o transporte do pacote, resultando na página demonstrada na Figura [7](#page-35-1)

Figura 7 – Página de pesquisa

<span id="page-35-1"></span>

| <b>Envio Fácil</b> |               |                           |                              |                              |                  | Home         | Contact |
|--------------------|---------------|---------------------------|------------------------------|------------------------------|------------------|--------------|---------|
|                    |               |                           | Insira os dados do seu envio |                              |                  |              |         |
|                    |               |                           |                              |                              |                  |              |         |
|                    |               | CEP REMETENTE (SEM HÍFEN) | $\Rightarrow$                | CEP DESTINATÁRIO (SEM HÍFEN) |                  |              |         |
|                    | I ALTURA (CM) | ← LARGURA (CM)            | COMPRIMENTO (CM)             | <b>B</b> PESO ESTIMADO (KG   | Selecione o tipo | $\checkmark$ |         |
|                    |               |                           | SIMULAR                      |                              |                  |              |         |
|                    |               |                           |                              |                              |                  |              |         |
|                    |               |                           |                              |                              |                  |              |         |
|                    |               |                           |                              |                              |                  |              |         |

Fonte: Elaborada pelo autor.

Inserindo todos dados corretamente, e clicando para simular, o usuário é redirecionado para a página de resultados. Nessa página, serão apresentados cards contendo as seguintes informações: nome da transportadora, valor aproximado do frete, modalidade

de envio e prazo estimado de entrega. Além disso, haverá um botão "Ver no mapa"que redirecionará o usuário para uma página com o Google Maps, exibindo o endereço da transportadora com base no CEP do destinatário. Para proporcionar ainda mais conveniência ao usuário, cada card também apresentará um botão com um ícone de informação. Ao ser clicado, esse botão abrirá um modal contendo detalhes adicionais, como endereço completo, e se o estabelecimento está aberto ou não. Isso permitirá que o usuário acesse essas informações sem precisar sair da página de resultados. A Figura [8](#page-36-0) apresenta a página de resultados, e a Figura [9](#page-36-1) exibe o modal com as informações adicionais da empresa selecionada.

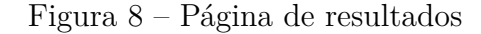

<span id="page-36-0"></span>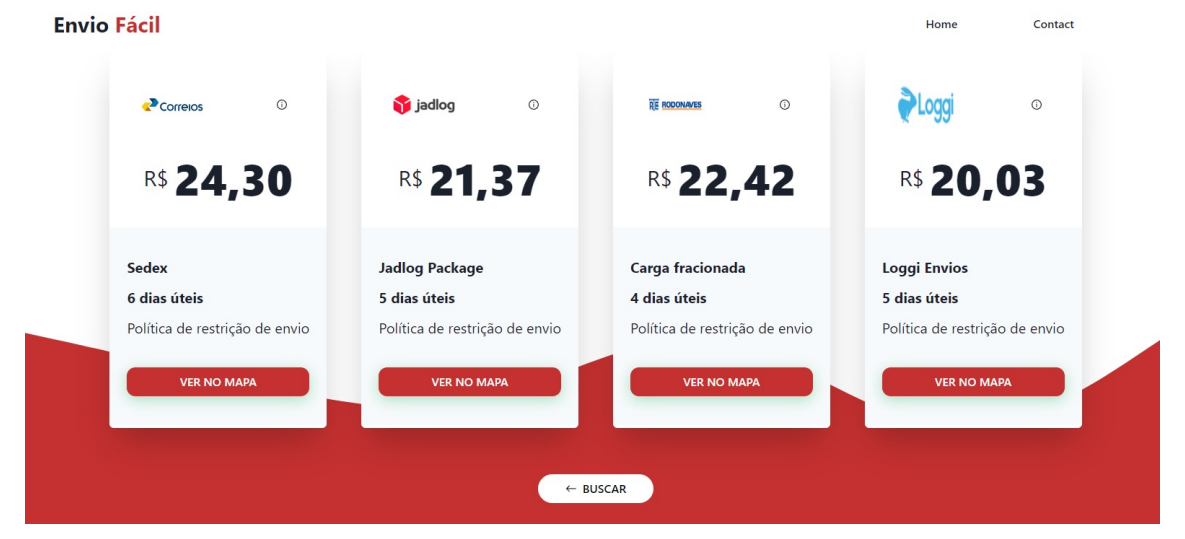

Fonte: Elaborada pelo autor.

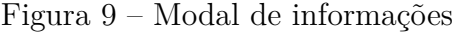

<span id="page-36-1"></span>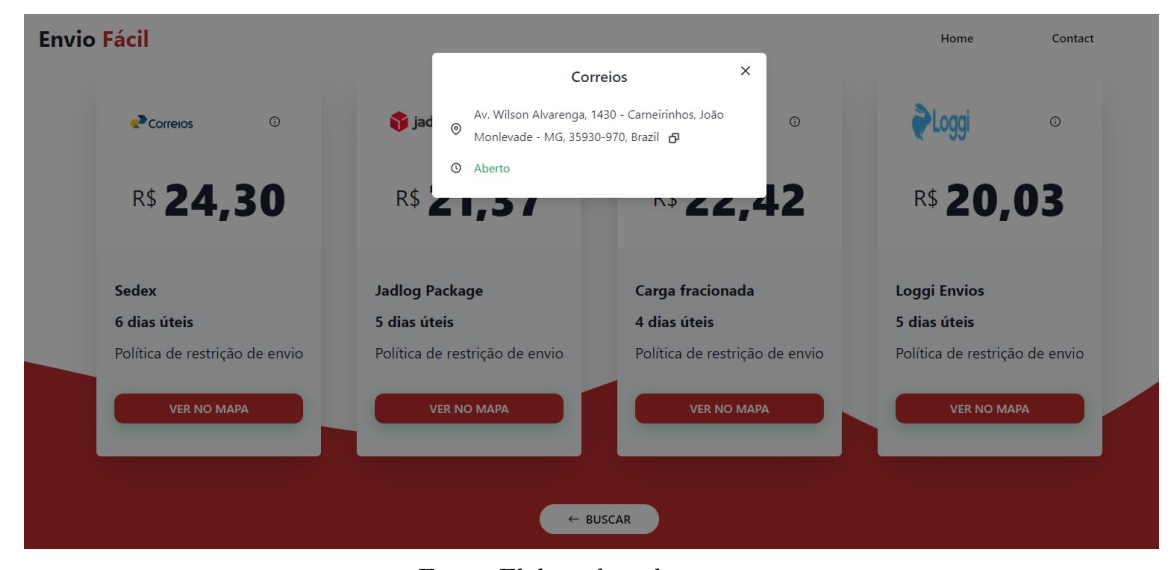

Fonte: Elaborada pelo autor.

Quando o botão "VER NO MAPA"é acionado, o usuário é direcionado para a

página do mapa.

Com uma abordagem centrada na simplicidade, essa tela compreende quatro elementos principais. Em primeiro lugar, apresenta o mapa que é gerado com base no endereço da transportadora mais próxima, determinado a partir do CEP fornecido pelo remetente na página de busca.

Adicionalmente, exibe o endereço completo, acompanhado de um botão para copiálo de maneira conveniente. Com o intuito de otimizar a experiência do usuário, as demais empresas listadas na página de resultados serão apresentadas como botões contendo informações sobre seus nomes e preços. Ao clicar em um desses botões, o respectivo endereço será exibido no mapa.

No que diz respeito ao mapa, suas funcionalidades são em grande parte equivalentes àquelas encontradas ao acessar diretamente o site do Google Maps. É possível aplicar o zoom, selecionar entre as perspectivas de Mapa e Satélite, expandir a visualização para tela cheia e até mesmo explorar as vias através do recurso Street View. A inclusão destas várias opções de utilização agrega a experiência de navegação do usuário, conferindo-lhe um leque de possibilidades.

Ainda, disponibiliza botões de navegação que permitem ao usuário regressar à página de resultados para escolher outra transportadora ou retornar à página inicial, proporcionando uma experiência coesa e intuitiva. A Figura [11](#page-38-0) exibe o resultado alcançado na página do Mapa

<span id="page-37-0"></span>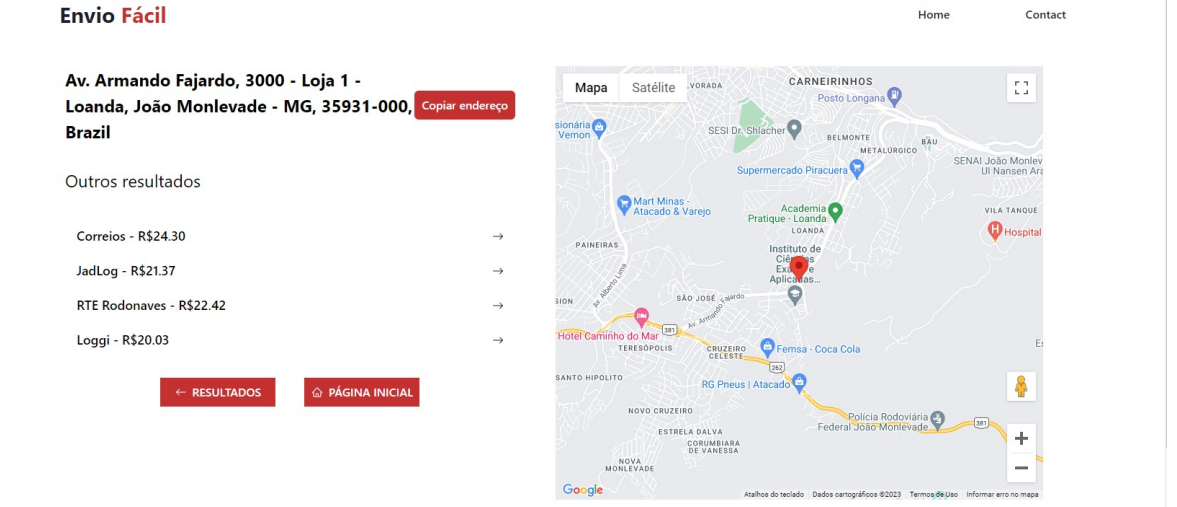

Figura 10 – Página do Mapa

Fonte: Elaborada pelo autor.

Por último temos a página de Contato. A concepção desta página visa a recepção de mensagens diversas dos usuários da plataforma, abrangendo reclamações, críticas construtivas, depoimentos ou elogios. O procedimento para enviar uma mensagem requer <span id="page-38-2"></span>que o usuário forneça seu nome, endereço de e-mail e o conteúdo da mensagem.

Além disso, a página oferece alternativas de contato com a plataforma, caso o usuário opte por não enviar uma mensagem. Também são apresentados botões com links para as redes sociais e o repositório do projeto no GitHub, proporcionando maneiras adicionais de interação e envolvimento com a comunidade. A Figura [11](#page-38-0) demonstra a página de Contato.

<span id="page-38-0"></span>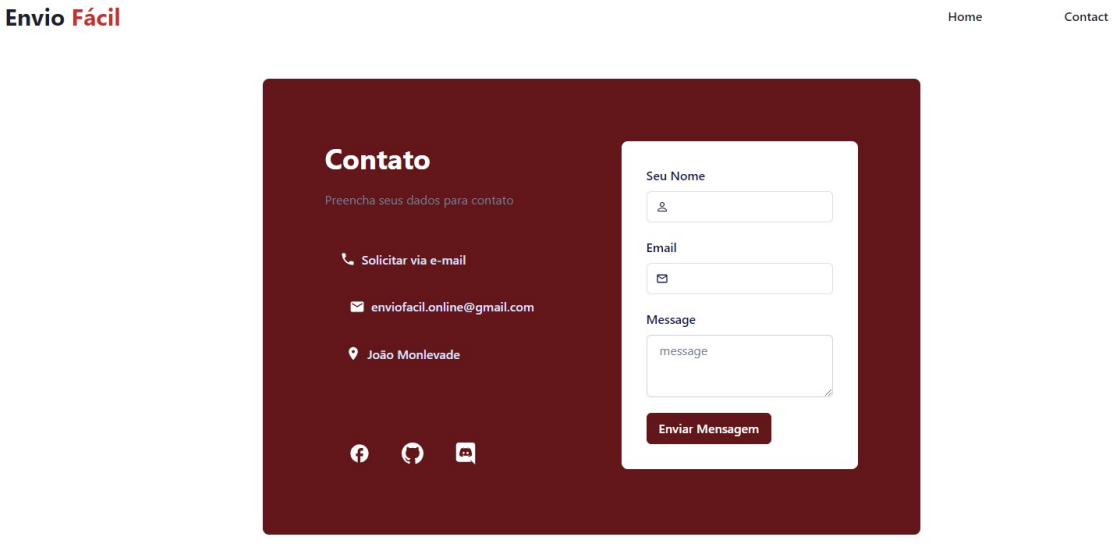

Figura 11 – Página de Contato

Fonte: Elaborada pelo autor.

### <span id="page-38-1"></span>4.3 Testes

Conforme indicado por [Pressman](#page-43-11) [\(2005\)](#page-43-11), o objetivo do teste do sistema reside na identificação de bugs, lacunas e falhas, enquanto avalia a funcionalidade intrínseca do sistema em desenvolvimento. A cada incorporação de uma nova funcionalidade, esta era submetida a testes para assegurar que sua operacionalidade estivesse em consonância com as expectativas previamente estabelecidas.

Simultaneamente, as funcionalidades já integradas ao sistema passaram por um processo de verificacão, visando assegurar que quaisquer alterações no código-fonte não desencadeassem erros indesejados. Esse método permitiu a realização de testes incrementais e, assim, cada função prévia foi submetida a um novo exame, com um esforço concentrado em prevenir quaisquer deficiências nos processos.

<span id="page-39-0"></span>

| <b>Erros</b>       | Descrição                                                          |  |  |  |  |
|--------------------|--------------------------------------------------------------------|--|--|--|--|
| no cálculo<br>Erro | O sistema apresentou incoerências nos cálculos quando as dimensões |  |  |  |  |
| dimensões<br>com   | eram excessivamente reduzidas, gerando resultados imprecisos.      |  |  |  |  |
| muito pequenas     |                                                                    |  |  |  |  |
| Mapa renderizado   | Ao exibir o mapa, uma mensagem de bloqueio foi apresentada         |  |  |  |  |
| com mensagem de    | devido à falta de renovação da API Key utilizada para a integração |  |  |  |  |
| bloqueio por falta | com o serviço de mapas.                                            |  |  |  |  |
| de renovação da    |                                                                    |  |  |  |  |
| API Key            |                                                                    |  |  |  |  |
| Página de resulta- | Após retornar à página de resultados, os dados não eram exibidos   |  |  |  |  |
| dos renderizando   | corretamente, comprometendo a continuidade da navegação do         |  |  |  |  |
| sem os dados ao    | usuário.                                                           |  |  |  |  |
| voltar à navegação |                                                                    |  |  |  |  |

Tabela 1 – Registro de Erros

Fonte - Elaborada pelo autor

Todos os erros mencionados na tabela acima não detinham gravidade. Uma vez detectados, foram prontamente submetidos a análises e, em seguida, devidamente solucionados.

# <span id="page-40-0"></span>5 Conclusão

Este projeto desempenhou um papel crucial ao aplicar e consolidar o conjunto de conhecimentos obtidos ao longo do curso de Sistemas de Informação. Nota-se que diversas disciplinas foram interligadas, abrangendo áreas como engenharia de software, integração de APIs e desenvolvimento de sistemas para a web. Com base nas funcionalidades implementadas e nos testes realizados, é possível afirmar que os objetivos iniciais do projeto foram plenamente alcançados.

Inicialmente, foi fornecida a fundamentação teórico-metodológica para a elaboração do sistema. Em seguida, os requisitos essenciais do sistema foram delineados, detalhando-se a modelagem e o progresso da implementação. Por fim, as etapas de teste realizadas e os resultados obtidos foram compartilhados.

O sistema foi projetado para capturar os dados fornecidos pelo usuário, realizar cálculos aproximados de frete juntamente com prazos estimados e, por fim, direcionar para um mapa exibindo o endereço da transportadora escolhida. A escolha dos Frameworks Next.js e ChakraUI desempenhou um papel fundamental na simplificação da adaptação do sistema a novos requisitos, acelerando o processo como um todo. Isso possibilitou uma abordagem modular, tornando mais fácil implementar melhorias futuras e simplificar a criação de interfaces responsivas.

Entre os principais desafios encontrados estava a busca por transportadoras com APIs gratuitas para utilização. Muitas empresas indicavam gratuidade em suas informações online, mas o processo de cadastro frequentemente envolvia trâmites burocráticos, exigindo CNPJ, pagamentos ou até mesmo a condição de ponto de coleta da transportadora.

Como destacado, o sistema, assim como qualquer projeto, tem um potencial de expansão e refinamento. Com o intuito de enriquecer ainda mais a plataforma, propomos algumas ideias para futuros aprimoramentos:

- Incorporação de novas transportadoras.
- Implementar autenticação para reter dados.
- Opção de filtro de raio de distância.
- Integração de APIs que forneçam mais detalhes sobre o processo de envio.
- Adição de funcionalidade de rastreamento pós-envio.
- Estabelecimento de parcerias diretas com empresas de transporte.

• Desenvolvimento de um aplicativo móvel para smartphones.

Apesar de não dispor de uma vasta seleção de transportadoras para cotação, o sistema demonstrou um desempenho satisfatório, cumprindo com solidez, agilidade e simplicidade o objetivo primordial, que sempre esteve na essência da proposta. Por fim, o projeto apresenta diversas sugestões para futuras melhorias. Em resumo, a aplicação continuará acessível para uso e testes pelos usuários.

# Referências

<span id="page-42-8"></span><span id="page-42-0"></span>BALLERINI, R. *HTML, CSS e JS: Definições*. 2023. Disponível em: [<https:](https://www.alura.com.br/artigos/html-css-e-js-definicoes) [//www.alura.com.br/artigos/html-css-e-js-definicoes>.](https://www.alura.com.br/artigos/html-css-e-js-definicoes) Citado na página [17.](#page-18-4)

<span id="page-42-12"></span>BUSCAPé. 2023. Disponível em: [<https://www.buscape.com.br/busca/comparar+](https://www.buscape.com.br/busca/comparar+precos) [precos>.](https://www.buscape.com.br/busca/comparar+precos) Citado na página [18.](#page-19-3)

<span id="page-42-14"></span>Chakra UI. *Chakra UI - A Simple and Modular Component Library*. 2023. Disponível em: [<https://chakra-ui.com/>.](https://chakra-ui.com/) Citado na página [29.](#page-30-2)

<span id="page-42-13"></span>Clientar CRM. *Página de Stakeholders - Clientar CRM*. 2023. Disponível em: [<https://www.clientarcrm.com.br/stakeholders/>.](https://www.clientarcrm.com.br/stakeholders/) Citado na página [24.](#page-25-3)

<span id="page-42-3"></span>Confederação Nacional do Transporte. *Transporte rodoviário: desempenho do setor, infraestrutura e investimentos.* Brasília, 2017. Disponível em: [<https:](https://cnt.org.br/transporte-rodoviario-desempenho-infraestrutura-investimentos) [//cnt.org.br/transporte-rodoviario-desempenho-infraestrutura-investimentos>.](https://cnt.org.br/transporte-rodoviario-desempenho-infraestrutura-investimentos) Citado na página [13.](#page-14-1)

<span id="page-42-7"></span>EDUCACAO, R. X. *Desenvolvimento Web*. 2022. Disponível em: [<https://blog.](https://blog.xpeducacao.com.br/desenvolvimento-web/) [xpeducacao.com.br/desenvolvimento-web/>.](https://blog.xpeducacao.com.br/desenvolvimento-web/) Citado na página [16.](#page-17-4)

<span id="page-42-4"></span>FERREIRA, G.; SOUZA, D. Inteligência artificial no desenvolvimento web: Tendências e perspectivas. *Revista da ACM*, v. 66, n. 3, p. 13–19, 2023. Citado na página [15.](#page-16-4)

<span id="page-42-9"></span>FERREIRA, J. *Introdução ao Desenvolvimento Web*. São Paulo: Pearson, 2010. Citado na página [17.](#page-18-4)

<span id="page-42-5"></span>G., A. *O que é Website*. 2023. Disponível em: [<https://www.hostinger.com.br/tutoriais/](https://www.hostinger.com.br/tutoriais/o-que-e-site#O_Que_e_Website) [o-que-e-site#O\\_Que\\_e\\_Website>.](https://www.hostinger.com.br/tutoriais/o-que-e-site#O_Que_e_Website) Citado na página [15.](#page-16-4)

<span id="page-42-10"></span>GASPAR, L. *O que é Protocolo HTTP*. 2019. Disponível em: [<https://www.hostgator.](https://www.hostgator.com.br/blog/o-que-e-protocolo-http/) [com.br/blog/o-que-e-protocolo-http/>.](https://www.hostgator.com.br/blog/o-que-e-protocolo-http/) Citado na página [17.](#page-18-4)

<span id="page-42-11"></span>GASPAR, L. *O que é Protocolo HTTP*. 2021. Disponível em: [<https://www.hostgator.](https://www.hostgator.com.br/blog/o-que-e-protocolo-http/) [com.br/blog/o-que-e-protocolo-http/>.](https://www.hostgator.com.br/blog/o-que-e-protocolo-http/) Citado na página [17.](#page-18-4)

<span id="page-42-6"></span>GONçALVES, A. *O Que é Site, Que Tipos Existem e Como Ter o Seu Próprio*. 2022. Acesso em: 05 set. 2023. Disponível em: [<https://www.hostinger.com.br/tutoriais/o-que-e-site>.](https://www.hostinger.com.br/tutoriais/o-que-e-site) Citado na página [15.](#page-16-4)

<span id="page-42-1"></span>JULIANI, G. *A importância do transporte de cargas e logística para a economia brasileira.* 2020. Disponível em: [<https://www.portalntc.org.br/](https://www.portalntc.org.br/a-importancia-do-transporte-de-cargas-e-logistica-para-a-economia-brasileira/#:~:text=O%20setor%20de%20transportes%2C%20armazenagem,6%2C4%25%20do%20PIB.) [a-importancia-do-transporte-de-cargas-e-logistica-para-a-economia-brasileira/#:~:text=](https://www.portalntc.org.br/a-importancia-do-transporte-de-cargas-e-logistica-para-a-economia-brasileira/#:~:text=O%20setor%20de%20transportes%2C%20armazenagem,6%2C4%25%20do%20PIB.) [O%20setor%20de%20transportes%2C%20armazenagem,6%2C4%25%20do%20PIB.>](https://www.portalntc.org.br/a-importancia-do-transporte-de-cargas-e-logistica-para-a-economia-brasileira/#:~:text=O%20setor%20de%20transportes%2C%20armazenagem,6%2C4%25%20do%20PIB.) Citado na página [12.](#page-13-4)

<span id="page-42-2"></span>KANGU. 2023. Disponível em: [<https://www.kangu.com.br/>.](https://www.kangu.com.br/) Citado 2 vezes nas páginas [12](#page-13-4) e [20.](#page-21-5)

<span id="page-43-4"></span>KNUST, G. *O que é Website*. 2021. Disponível em: [<https://www.consultoriafocus.com/](https://www.consultoriafocus.com/post/o-que-e-website) [post/o-que-e-website>.](https://www.consultoriafocus.com/post/o-que-e-website) Citado na página [16.](#page-17-4)

<span id="page-43-7"></span>LAGHMARI, G. et al. Comparison shopping engines: State of the art, exposure of shortcomings, and discussion of new innovations. January 2019. Citado na página [17.](#page-18-4)

<span id="page-43-0"></span>MelhorEnvio. *MelhorEnvio - Plataforma de fretes*. 2023. Disponível em: [<https:](https://melhorenvio.com.br/) [//melhorenvio.com.br/>.](https://melhorenvio.com.br/) Citado 2 vezes nas páginas [12](#page-13-4) e [17.](#page-18-4)

<span id="page-43-2"></span>MILD. *Qual a Diferença Entre a .NET e a Web?* 2023. Disponível em: [<https:](https://mild.rbe.mec.pt/qual-a-diferenca-entre-a-net-e-a-web/#:~:text=Em%20suma%3A,em%20computadores%20presentes%20na%20Internet.) //mild.rbe.mec.pt/qual-a-diferenca-entre-a-net-e-a-web/ $\#:\sim:\text{text}=\text{Em}\%20\text{suma}\%3\text{A}$ , [em%20computadores%20presentes%20na%20Internet.>](https://mild.rbe.mec.pt/qual-a-diferenca-entre-a-net-e-a-web/#:~:text=Em%20suma%3A,em%20computadores%20presentes%20na%20Internet.) Citado na página [15.](#page-16-4)

<span id="page-43-9"></span>Mozilla Developer Network. *Tag <input>: Mozilla Developer Network*. 2023. Disponível em: [<https://developer.mozilla.org/pt-BR/docs/Web/HTML/Element/input>.](https://developer.mozilla.org/pt-BR/docs/Web/HTML/Element/input) Citado na página [30.](#page-31-2)

<span id="page-43-5"></span>NETWORK, M. D. *HTML - HyperText Markup Language*. 2023. Accessed on: September 5, 2023. Disponível em:  $\langle \text{https://development.mozilla.org/en-US/docs/Web/HTML}\rangle$ . Citado na página [16.](#page-17-4)

<span id="page-43-11"></span>PRESSMAN, R. S. *Software engineering: a practitioner's approach*. [S.l.]: Palgrave macmillan, 2005. Citado na página [37.](#page-38-2)

<span id="page-43-3"></span>SANTOS, G. *Sistema Web e Site, Quais as Diferenças Entre Eles?* 2018. Acesso em: 05 set. 2023. Disponível em: [<http://cpejr.com.br/site/diferenca-sistema-web-site/>.](http://cpejr.com.br/site/diferenca-sistema-web-site/) Citado na página [16.](#page-17-4)

<span id="page-43-1"></span>(W3C), W. W. W. C. *W3C - World Wide Web Consortium*. 2023. Disponível em:  $\langle \text{https://www.w3.org/}>. \text{ Citado na página 15.} \rangle$  $\langle \text{https://www.w3.org/}>. \text{ Citado na página 15.} \rangle$  $\langle \text{https://www.w3.org/}>. \text{ Citado na página 15.} \rangle$ 

<span id="page-43-6"></span>WAN, Y. *Comparison-shopping Services and Agent Designs*. S.l.: IGI Global, 2009. Citado na página [17.](#page-18-4)

<span id="page-43-10"></span>YAMAMOTO, T. T. I.; BANDIERA-PAIVA, P.; ITO, M. Avaliação da usabilidade de interface gráfica de dois sistemas de gestão hospitalar. *Journal of Health Informatics*, v. 7, n. 2, 2015. Citado na página [33.](#page-34-3)

<span id="page-43-8"></span>ZOOM. 2023. Disponível em: [<https://www.zoom.com.br/>.](https://www.zoom.com.br/) Citado na página [20.](#page-21-5)

# <span id="page-44-0"></span>Apêndices

# <span id="page-45-0"></span>APÊNDICE A – Materiais elaborados pelo autor

## <span id="page-45-1"></span>A.1 Link para a aplicação em funcionamento

O *deploy* da aplicação foi feito na plataforma de hospedagem Vercel. O Next.js é frequentemente usado em conjunto com a Vercel para fazer o *deploy* de aplicações *web*. A ligação entre o Next.js e a Vercel é uma combinação poderosa para o desenvolvimento web moderno. A Vercel é uma plataforma de hospedagem de aplicações *web* que foi criada especificamente para simplificar o processo de *deploy* e hospedagem de projetos baseados em JavaScript e frameworks como o Next.js. A plataforma pode ser acessada no seguinte link: [Envio Fácil.](https://www.enviofacil.online/)

## <span id="page-45-2"></span>A.2 Frameworks

Na programação, frameworks são conjuntos de bibliotecas e ferramentas que agilizam a criação de aplicativos ao oferecer soluções pré-desenvolvidas para desafios comuns. Eles encapsulam conhecimento e expertise, permitindo que outros desenvolvedores utilizem soluções consolidadas. A reutilização de código é fundamental nesse processo. Frameworks também abstraem tarefas comuns, como interações com bancos de dados e integração com APIs, liberando os desenvolvedores para focarem na lógica específica do aplicativo. No projeto, os frameworks Next.js e Chakra UI foram usados. O Next.js otimiza o desempenho por meio de renderização no lado do servidor e geração de páginas estáticas. O Chakra UI oferece componentes estilizados prontos para uso, melhorando a consistência visual. O uso de frameworks evidencia a aplicação prática de conceitos teóricos e destaca a transformação positiva no desenvolvimento de software.

## <span id="page-45-3"></span>A.3 [Next.js](https://nextjs.org/)

No desenvolvimento deste trabalho, foi adotado o Framework Next.js. Lançado em outubro de 2016, o Next.js é um framework baseado em React que integra de forma única a renderização no lado do servidor (SSR) e a renderização no lado do cliente (CSR). Esse framework apresenta uma série de recursos e benefícios, como roteamento automático, pré-carregamento e divisão de código, que contribuem para um desempenho aprimorado. Além disso, o Next.js oferece suporte a APIs, uma estilização flexível, a integração do TypeScript e é amplamente utilizado no desenvolvimento de aplicativos web modernos. Sua adoção para este projeto proporcionou uma base sólida e eficiente para a construção do sistema de cálculo de frete.

## <span id="page-46-0"></span>A.4 [Chakra UI](https://chakra-ui.com/)

Para estilização, será utilizado na aplicação a biblioteca Chakra UI. Embora seja frequentemente referido como um framework, tecnicamente é mais corretamente classificado como uma biblioteca. Lançado em 2018, Chakra UI é uma biblioteca de componentes para React que facilita o desenvolvimento de interfaces estilizadas e responsivas no front-end. Ela oferece um conjunto completo de componentes prontos para uso, personalização fácil e recursos como temas, responsividade, acessibilidade e suporte a TypeScript. É amplamente utilizada para criar interfaces visualmente atraentes e consistentes de forma eficiente.

## <span id="page-46-1"></span>A.5 Controle de versionamento e código fonte

Para o controle de versionamento e hospedagem do código do projeto, optou-se por utilizar o GitHub. O GitHub é uma plataforma online amplamente utilizada por desenvolvedores para o controle de versão e hospedagem de código de projetos. Ele permite que várias pessoas trabalhem juntas em um projeto, rastreiem alterações e facilitem a colaboração e revisão de código. Além disso, o GitHub oferece recursos sociais e um ambiente seguro para compartilhar e acessar o código-fonte. É uma ferramenta essencial para o desenvolvimento colaborativo de projetos de software. O repositório pode ser acessado em [Envio Fácil.](https://github.com/moraisale/envio-facil) Por motivos de segurança, o repositório está privado, sendo necessário pedir permissão para acessar pela primeira vez.